**BECKHOFF** New Automation Technology

# Dokumentation | DE

# KM2774-0000

# Klemmenmodul für Jalousie-Motoren

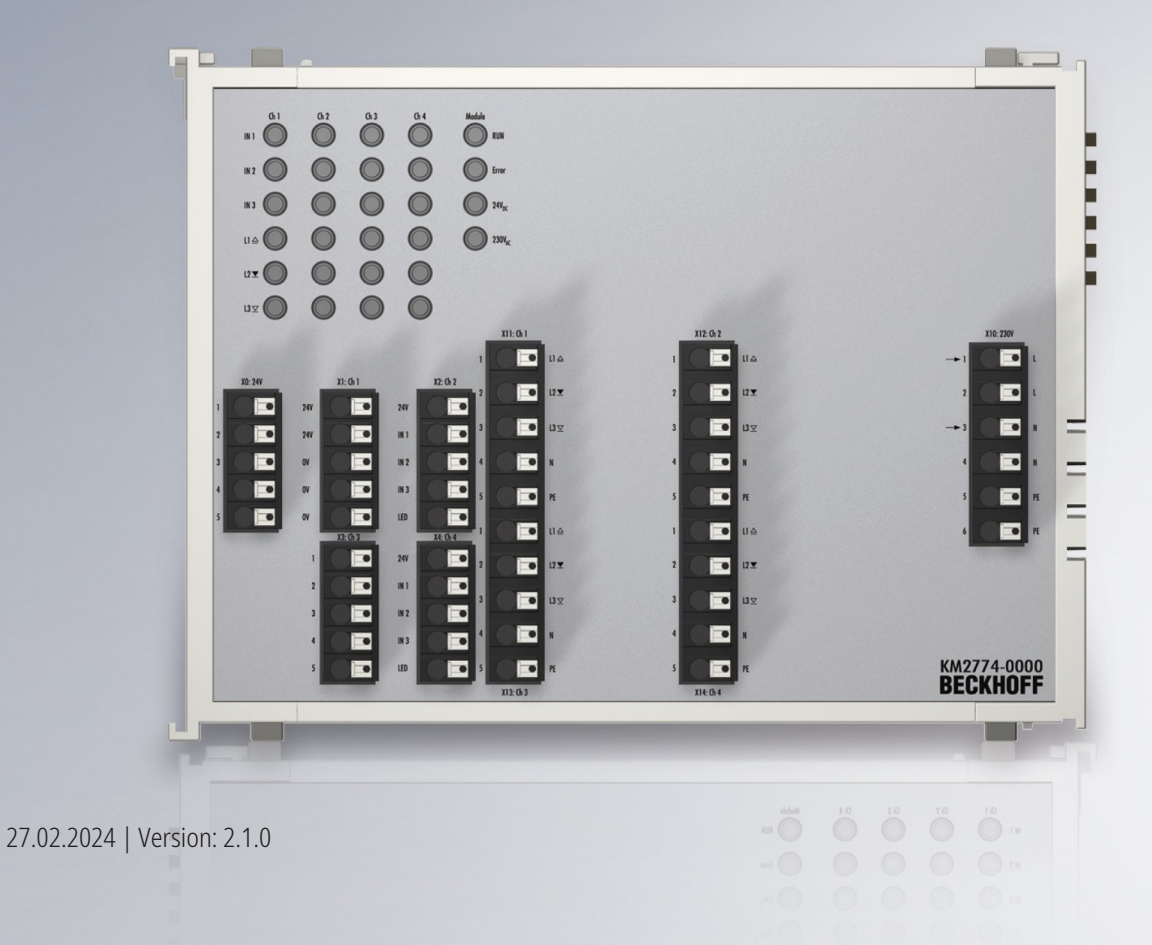

# Inhaltsverzeichnis

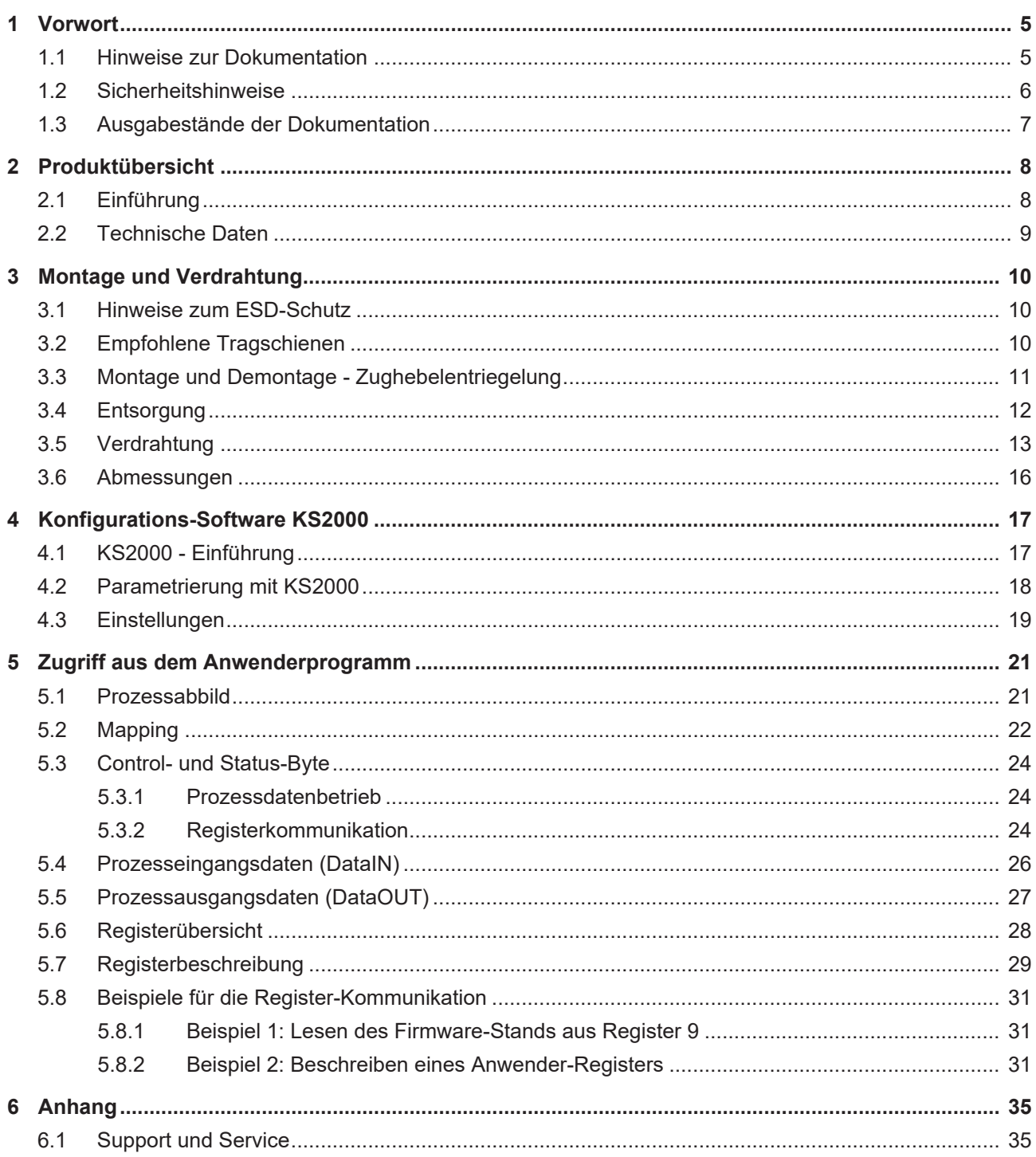

# **BECKHOFF**

# <span id="page-4-0"></span>**1 Vorwort**

## <span id="page-4-1"></span>**1.1 Hinweise zur Dokumentation**

#### **Zielgruppe**

Diese Beschreibung wendet sich ausschließlich an ausgebildetes Fachpersonal der Steuerungs- und Automatisierungstechnik, das mit den geltenden nationalen Normen vertraut ist.

Zur Installation und Inbetriebnahme der Komponenten ist die Beachtung der Dokumentation und der nachfolgenden Hinweise und Erklärungen unbedingt notwendig.

Das Fachpersonal ist verpflichtet, stets die aktuell gültige Dokumentation zu verwenden.

Das Fachpersonal hat sicherzustellen, dass die Anwendung bzw. der Einsatz der beschriebenen Produkte alle Sicherheitsanforderungen, einschließlich sämtlicher anwendbaren Gesetze, Vorschriften, Bestimmungen und Normen erfüllt.

#### **Disclaimer**

Diese Dokumentation wurde sorgfältig erstellt. Die beschriebenen Produkte werden jedoch ständig weiterentwickelt.

Wir behalten uns das Recht vor, die Dokumentation jederzeit und ohne Ankündigung zu überarbeiten und zu ändern.

Aus den Angaben, Abbildungen und Beschreibungen in dieser Dokumentation können keine Ansprüche auf Änderung bereits gelieferter Produkte geltend gemacht werden.

#### **Marken**

Beckhoff®, TwinCAT®, TwinCAT/BSD®, TC/BSD®, EtherCAT®, EtherCAT G®, EtherCAT G10®, EtherCAT P®, Safety over EtherCAT®, TwinSAFE®, XFC®, XTS® und XPlanar® sind eingetragene und lizenzierte Marken der Beckhoff Automation GmbH. Die Verwendung anderer in dieser Dokumentation enthaltenen Marken oder Kennzeichen durch Dritte kann zu einer Verletzung von Rechten der Inhaber der entsprechenden Bezeichnungen führen.

#### **Patente**

Die EtherCAT-Technologie ist patentrechtlich geschützt, insbesondere durch folgende Anmeldungen und Patente: EP1590927, EP1789857, EP1456722, EP2137893, DE102015105702 mit den entsprechenden Anmeldungen und Eintragungen in verschiedenen anderen Ländern.

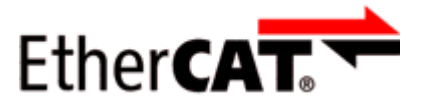

EtherCAT® ist eine eingetragene Marke und patentierte Technologie lizenziert durch die Beckhoff Automation GmbH, Deutschland.

#### **Copyright**

© Beckhoff Automation GmbH & Co. KG, Deutschland.

Weitergabe sowie Vervielfältigung dieses Dokuments, Verwertung und Mitteilung seines Inhalts sind verboten, soweit nicht ausdrücklich gestattet.

Zuwiderhandlungen verpflichten zu Schadenersatz. Alle Rechte für den Fall der Patent-, Gebrauchsmusteroder Geschmacksmustereintragung vorbehalten.

## <span id="page-5-0"></span>**1.2 Sicherheitshinweise**

#### **Sicherheitsbestimmungen**

Beachten Sie die folgenden Sicherheitshinweise und Erklärungen! Produktspezifische Sicherheitshinweise finden Sie auf den folgenden Seiten oder in den Bereichen Montage, Verdrahtung, Inbetriebnahme usw.

#### **Haftungsausschluss**

Die gesamten Komponenten werden je nach Anwendungsbestimmungen in bestimmten Hard- und Software-Konfigurationen ausgeliefert. Änderungen der Hard- oder Software-Konfiguration, die über die dokumentierten Möglichkeiten hinausgehen, sind unzulässig und bewirken den Haftungsausschluss der Beckhoff Automation GmbH & Co. KG.

#### **Qualifikation des Personals**

Diese Beschreibung wendet sich ausschließlich an ausgebildetes Fachpersonal der Steuerungs-, Automatisierungs- und Antriebstechnik, das mit den geltenden Normen vertraut ist.

#### **Signalwörter**

lm Folgenden werden die Signalwörter eingeordnet, die in der Dokumentation verwendet werden. Um Personen- und Sachschäden zu vermeiden, lesen und befolgen Sie die Sicherheits- und Warnhinweise.

#### **Warnungen vor Personenschäden**

#### **GEFAHR**

Es besteht eine Gefährdung mit hohem Risikograd, die den Tod oder eine schwere Verletzung zur Folge hat.

#### **WARNUNG**

Es besteht eine Gefährdung mit mittlerem Risikograd, die den Tod oder eine schwere Verletzung zur Folge haben kann.

### **VORSICHT**

Es besteht eine Gefährdung mit geringem Risikograd, die eine mittelschwere oder leichte Verletzung zur Folge haben kann.

#### **Warnung vor Umwelt- oder Sachschäden**

*HINWEIS*

Es besteht eine mögliche Schädigung für Umwelt, Geräte oder Daten.

#### **Information zum Umgang mit dem Produkt**

Diese Information beinhaltet z. B.: Handlungsempfehlungen, Hilfestellungen oder weiterführende Informationen zum Produkt.

## <span id="page-6-0"></span>**1.3 Ausgabestände der Dokumentation**

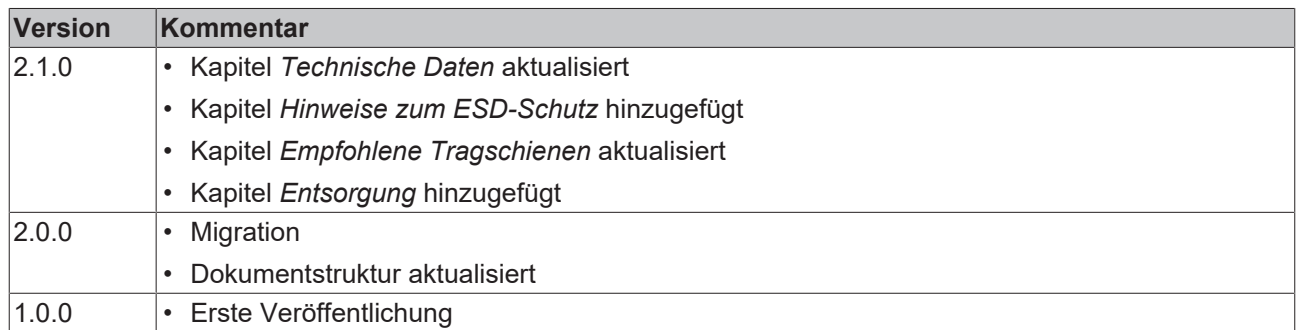

#### **Firm- und Hardware-Stände**

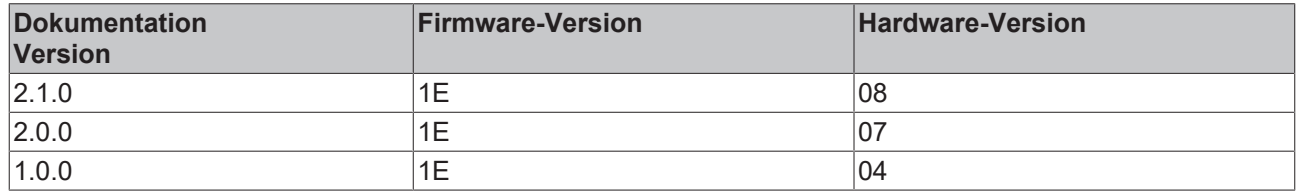

Den Firm- und Hardware-Stand können Sie der Seriennummer auf dem Aufkleber an der Unterseite des Klemmenmoduls entnehmen.

#### **Syntax der Seriennummer**

Aufbau der Seriennummer: WW YY FF HH

WW - Produktionswoche (Kalenderwoche)

YY - Produktionsjahr

FF - Firmware-Stand

HH - Hardware-Stand

Beispiel mit Seriennummer 12 10 1E 04:

- 12 Produktionswoche 12
- 10 Produktionsjahr 2010
- 1E Firmware-Stand 1E
- 04 Hardware-Stand 04

# <span id="page-7-0"></span>**2 Produktübersicht**

## <span id="page-7-1"></span>**2.1 Einführung**

<span id="page-7-2"></span>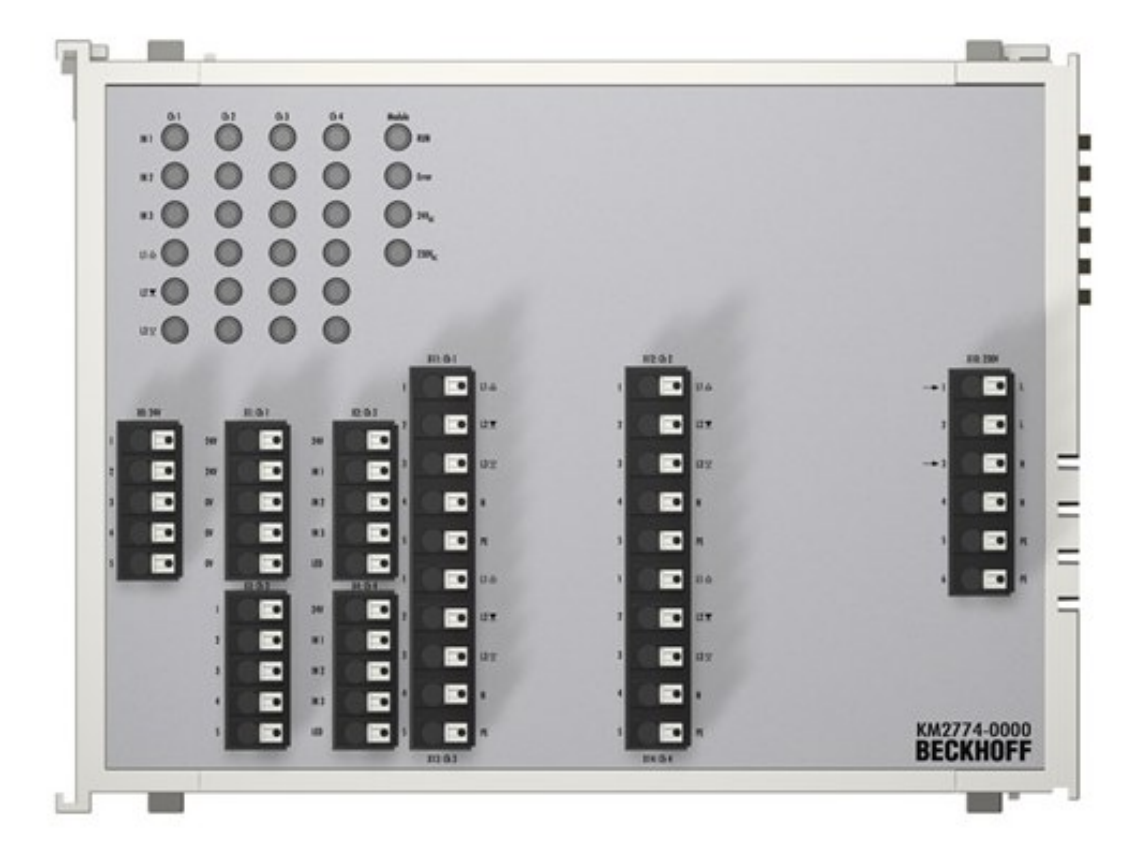

Abb. 1: KM2774 - Triac-Ausgänge für vier Jalousiemotoren

Das Klemmenmodul KM2774-0000 dient zur Ansteuerung von vier Jalousie-Motoren und zum Anschluss der dazugehörigen Taster.

Je Motor stehen drei gegeneinander verriegelte Triac-Ausgänge (230 V, 1,5 A), drei digitale Eingänge (24 V) und ein masseschaltender Ausgang (24 V, 20 mA) z. B. zum Anschluss einer Taster-LED zur Verfügung. Die Ausgänge sind überlastgeschützt. Eine einstellbare Überstrombegrenzung schützt den Motor vor Beschädigungen.

Leuchtdioden zeigen die Stati der Eingänge und Ausgänge an. Zudem gibt es LEDs für laufenden Datenverkehr auf dem K-Bus (RUN), das Anliegen der Versorgungsspannungen (24  $V_{\text{DC}}$ , 230  $V_{\text{AC}}$ ) und für die Anzeige von Übertemperatur (Error) im Klemmenmodul.

Bei fehlender Versorgungsspannung (230 V) oder bei Übertemperatur werden die Triac-Ausgänge, die LED-Ausgänge und deren Status-LEDs nicht angesteuert.

## <span id="page-8-0"></span>**2.2 Technische Daten**

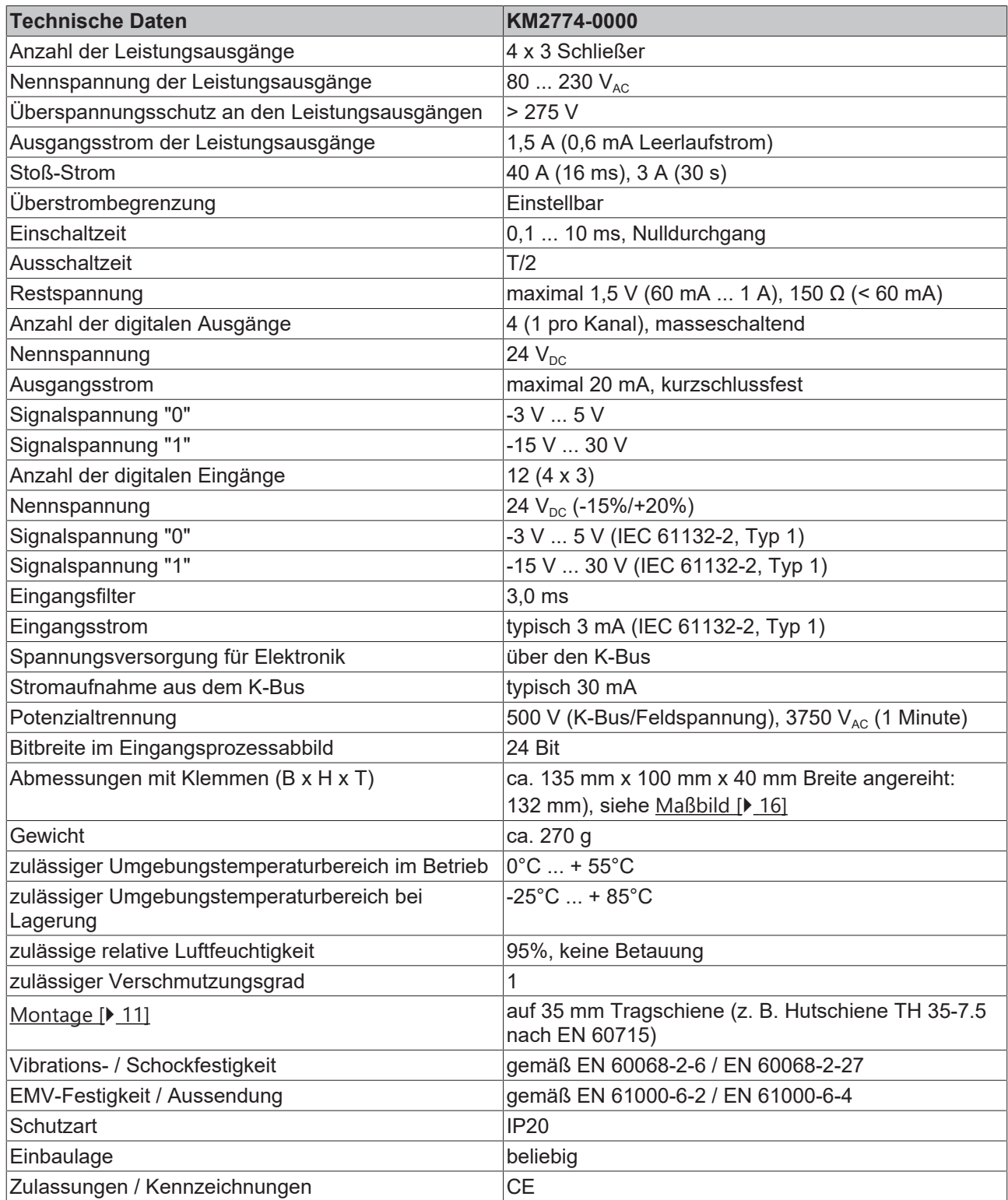

\*) Real zutreffende Zulassungen/Kennzeichnungen siehe seitliches Typenschild (Produktbeschriftung).

# <span id="page-9-0"></span>**3 Montage und Verdrahtung**

## <span id="page-9-1"></span>**3.1 Hinweise zum ESD-Schutz**

### *HINWEIS*

#### **Zerstörung der Geräte durch elektrostatische Aufladung möglich!**

Die Geräte enthalten elektrostatisch gefährdete Bauelemente, die durch unsachgemäße Behandlung beschädigt werden können.

- Sie müssen beim Umgang mit den Komponenten elektrostatisch entladen sein; vermeiden Sie außerdem die Federkontakte (siehe Abb.) direkt zu berühren.
- Vermeiden Sie den Kontakt mit hoch isolierenden Stoffen (Kunstfaser, Kunststofffolien etc.)
- Beim Umgang mit den Komponenten ist auf gute Erdung der Umgebung zu achten (Arbeitsplatz, Verpackung und Personen)
- Jede Busstation muss auf der rechten Seite mit der Endklemme KL9010 abgeschlossen werden, um Schutzart und ESD-Schutz sicher zu stellen.

<span id="page-9-3"></span>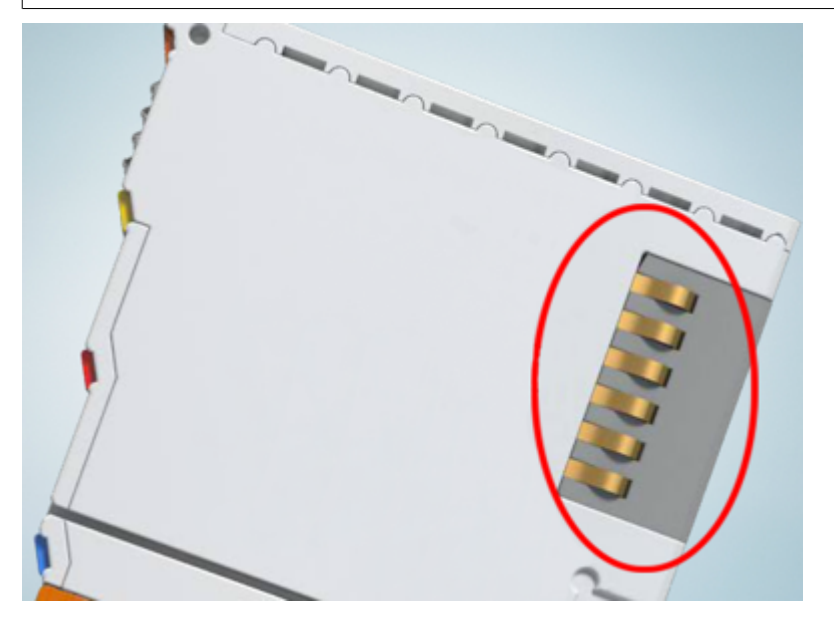

Abb. 2: Federkontakte der Beckhoff I/O-Komponenten

## <span id="page-9-2"></span>**3.2 Empfohlene Tragschienen**

Klemmenmodule und EtherCAT-Module der Serien KMxxxx, EMxxxx, sowie Klemmen der Serien EL66xx und EL67xx können Sie auf folgende Tragschienen aufrasten:

- Tragschiene TH 35-7.5 mit 1 mm Materialstärke (nach EN 60715)
- Tragschiene TH 35-15 mit 1,5 mm Materialstärke
- Tragschiene TH 35-15 mit 2,2 bis 2,5 mm Materialstärke (nach EN 60715)
	- **Für ältere Module beachten Sie die Materialstärke der Tragschiene**

Module der Serien KM10x4, KM10x8, KM2004, KM2008, KM26x4 und KM2774 passen nicht auf die Tragschiene TH 35-15 mit 2,2 bis 2,5 mm Materialstärke (nach EN 60715)!

## <span id="page-10-0"></span>**3.3 Montage und Demontage - Zughebelentriegelung**

Die Klemmenmodule werden mit Hilfe einer 35 mm Tragschiene (z.B. Hutschiene TH 35-15) auf der Montagefläche befestigt.

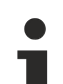

#### **Tragschienenbefestigung**

Der Verriegelungsmechanismus der Klemmen reicht in das Profil der Tragschiene hinein. Achten Sie bei der Montage der Komponenten darauf, dass der Verriegelungsmechanismus nicht in Konflikt mit den Befestigungsschrauben der Tragschiene gerät. Verwenden Sie zur Befestigung der empfohlenen Tragschienen unter den Klemmen flache Montageverbindungen wie Senkkopfschrauben oder Blindnieten.

### **WARNUNG**

#### **Verletzungsgefahr durch Stromschlag und Beschädigung des Gerätes möglich!**

Setzen Sie das Busklemmen-System in einen sicheren, spannungslosen Zustand, bevor Sie mit der Montage, Demontage oder Verdrahtung der Busklemmen beginnen!

#### **Montage**

• Montieren Sie die Tragschiene an der vorgesehenen Montagestelle

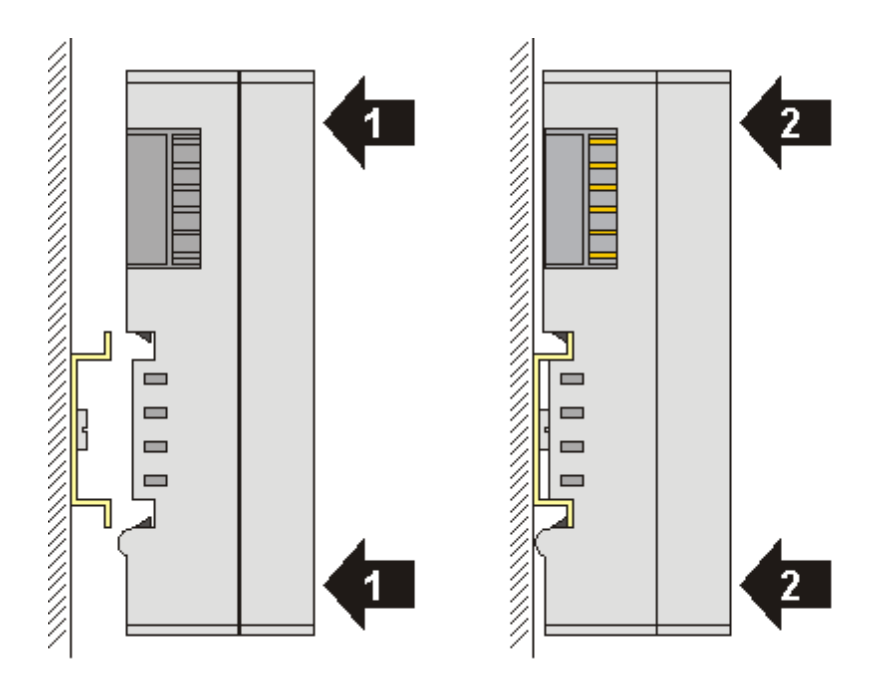

und drücken Sie (1) das Klemmenmodul gegen die Tragschiene, bis es auf der Tragschiene Einrastet  $(2)$ .

• Schließen Sie die Leitungen an.

#### **Demontage**

- Entfernen Sie alle Leitungen. Dank der KM/EM-Steckverbinder müssen Sie hierzu nicht alle Leitungen einzeln entfernen, sondern pro KM/EM-Steckverbinder nur 2 Schrauben lösen um diese abziehen zu können (stehende Verdrahtung)!
- Hebeln Sie auf der linken Seite des Klemmenmoduls mit einem Schraubendreher (3) den Entriegelungshaken nach oben. Dabei
	- ziehen sich über einen internen Mechanismus die beiden Rastnasen (3a) an der Hutschiene ins Klemmenmodul zurück,
	- bewegt sich der Entriegelungshaken nach vorne (3b) und rastet ein

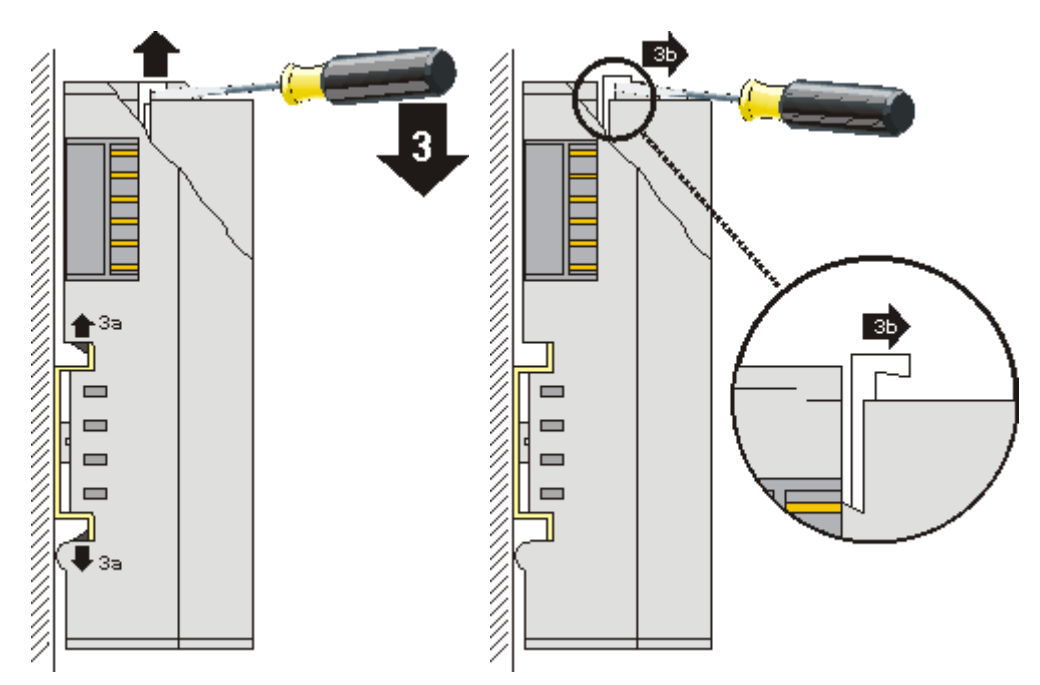

- Bei 32- und 64-kanaligen Klemmenmodulen (KMxxx4 und KMxxx8 bzw. EMxxx4 und EMxxx8) hebeln Sie nun den zweiten Entriegelungshaken auf der rechten Seite des Klemmenmoduls auf die gleiche Weise nach oben.
- Ziehen Sie (4) das Klemmenmodul von der Montagefläche weg.

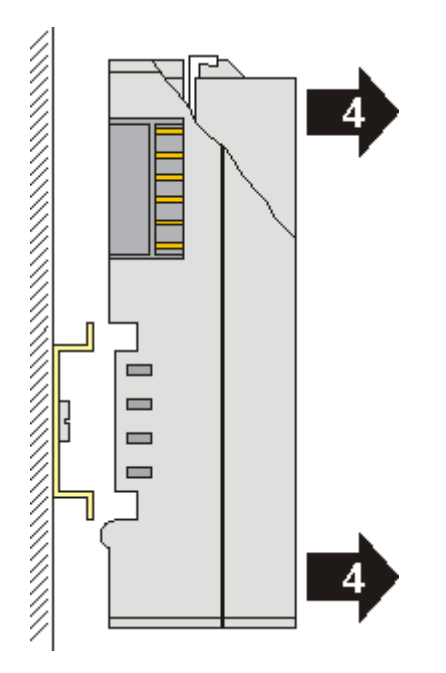

## <span id="page-11-0"></span>**3.4 Entsorgung**

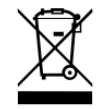

Mit einer durchgestrichenen Abfalltonne gekennzeichnete Produkte dürfen nicht in den Hausmüll. Das Gerät gilt bei der Entsorgung als Elektro- und Elektronik-Altgerät. Die nationalen Vorgaben zur Entsorgung von Elektro- und Elektronik-Altgeräten sind zu beachten.

## <span id="page-12-0"></span>**3.5 Verdrahtung**

### **WARNUNG**

#### **Verletzungsgefahr durch Stromschlag und Beschädigung des Gerätes möglich!**

Setzen Sie das Busklemmen-System in einen sicheren, spannungslosen Zustand, bevor Sie mit der Montage, Demontage oder Verdrahtung der Busklemmen beginnen!

<span id="page-12-1"></span>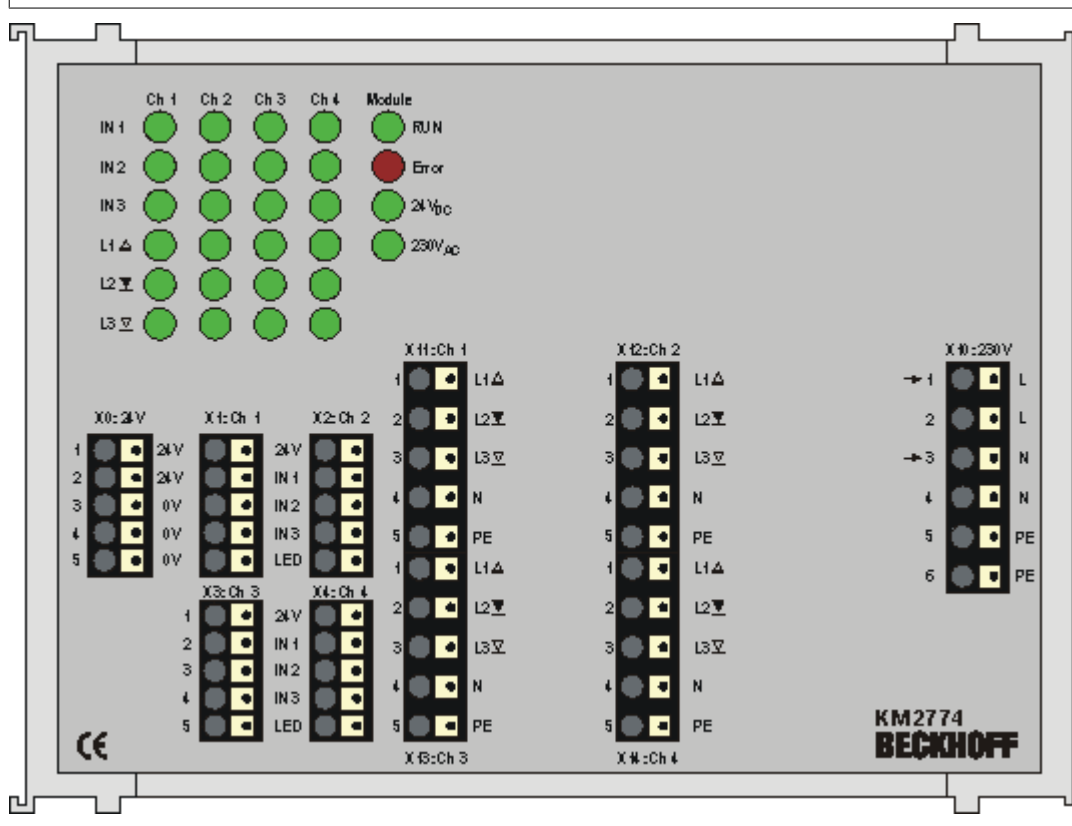

Abb. 3: KM2774 - Verdrahtung

#### **Anschluss für Versorgungsspannung (24 V)**

#### **VORSICHT**

### **Erden Sie die 0 V Potentiale der 24 V Versorgungsspannung!**

Verbinden Sie

- das 0 V Potential der Versorgungsspannung (Us) des Buskopplers der das KM2774-1001 ansteuert und
- das 0 V Potential der Versorgungsspannung des KM2774-1001 (X0, Klemmstelle 3, 4 oder 5) mit der Schutzerde!

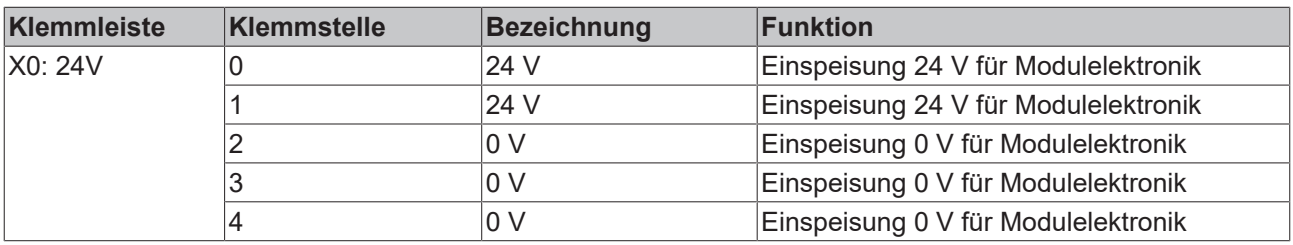

### **Anschluss der Taster für Kanal 1 bis 4**

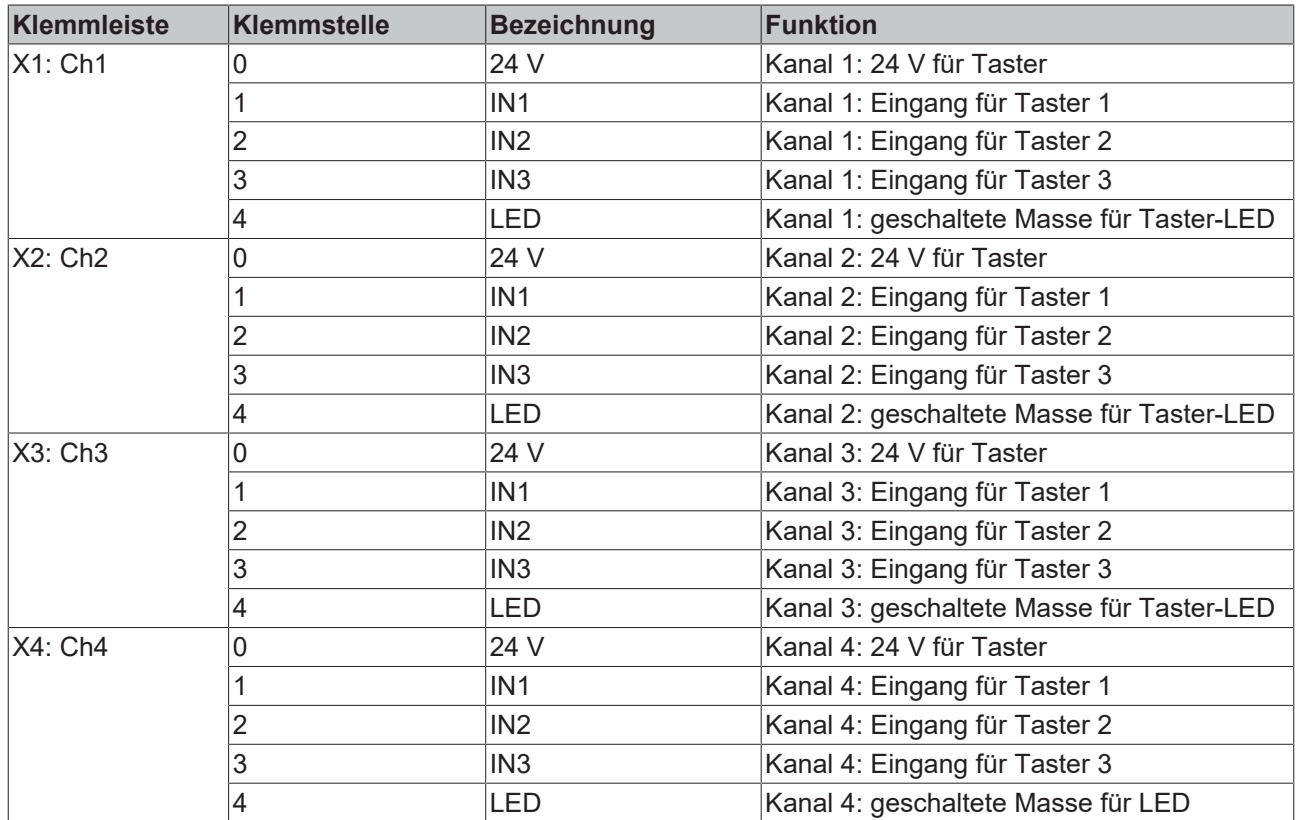

### **Anschluss der Motoren für Kanal 1 bis 4**

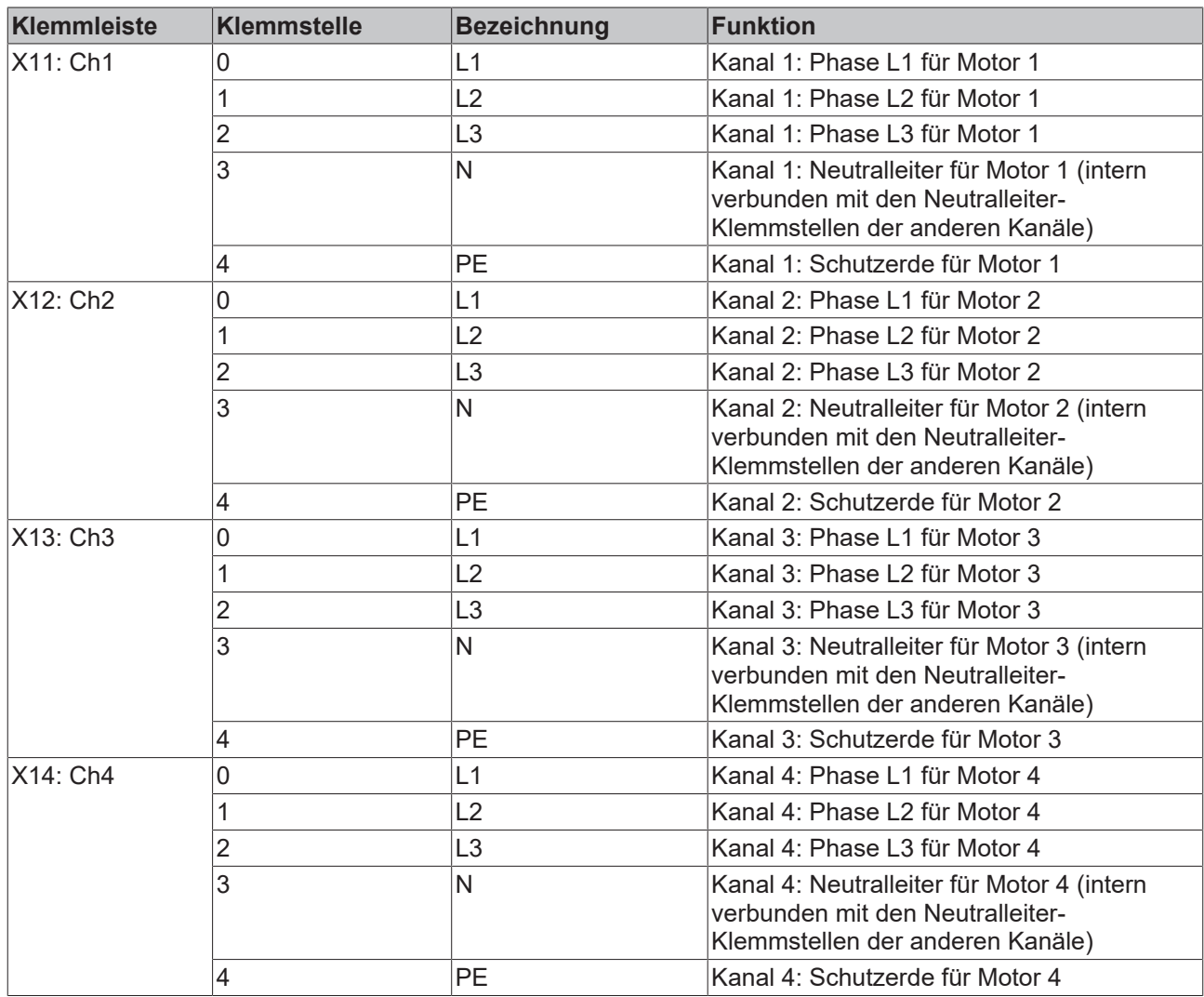

### **Anschluss für Versorgungsspannung (230 V)**

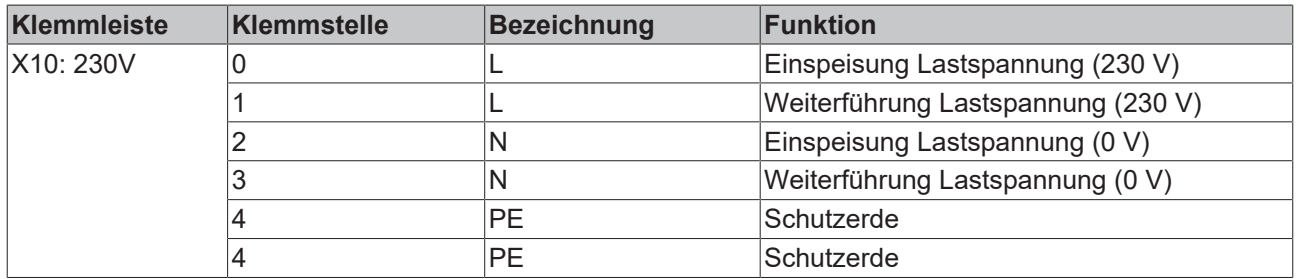

# **BECKHOFF**

<span id="page-15-1"></span><span id="page-15-0"></span>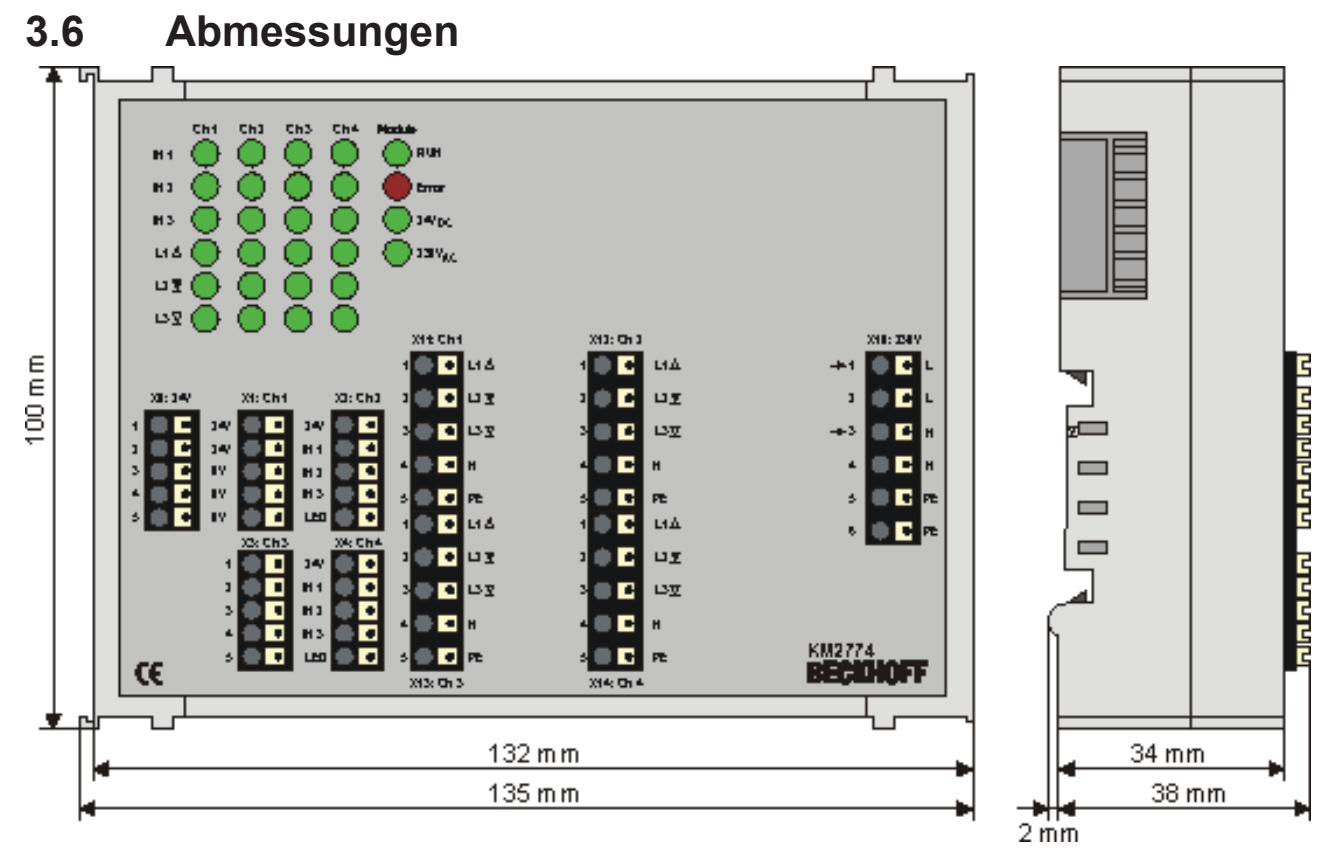

Abb. 4: KM2774 - Abmessungen

# <span id="page-16-0"></span>**4 Konfigurations-Software KS2000**

## <span id="page-16-1"></span>**4.1 KS2000 - Einführung**

Die Konfigurations-Software [KS2000](https://www.beckhoff.de/KS2000) ermöglicht die Projektierung, Inbetriebnahme und Parametrierung von Feldbuskopplern und den dazugehörigen Busklemmen sowie der Feldbus Box Module. Die Verbindung zwischen Feldbuskoppler / Feldbus Box und PC wird über ein serielles Konfigurationskabel oder über den Feldbus hergestellt.

<span id="page-16-2"></span>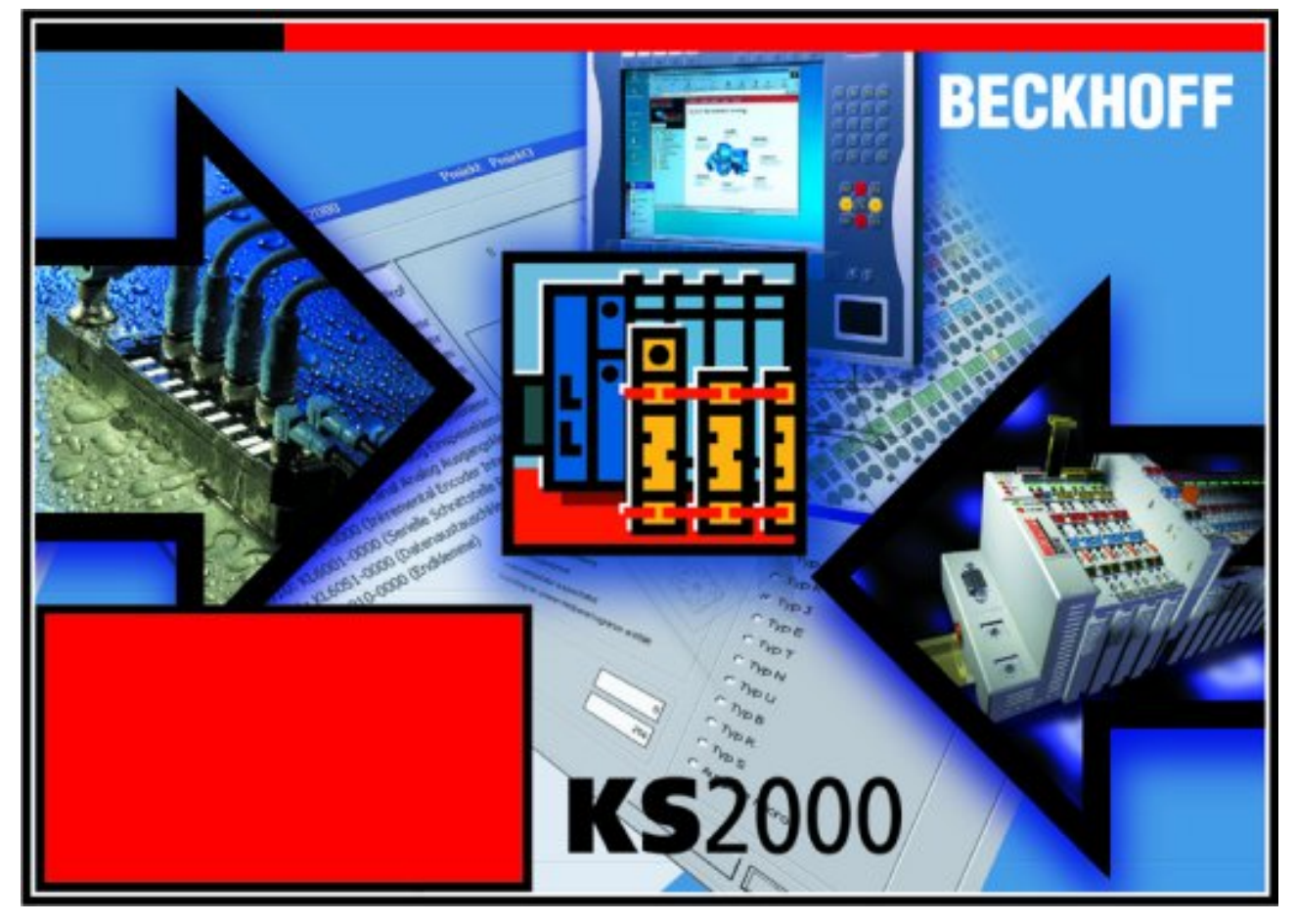

Abb. 5: Konfigurations-Software KS2000

#### **Projektierung**

Sie können mit der Konfigurations-Software KS2000 die Feldbusstationen offline projektieren, das heißt vor der Inbetriebnahme den Aufbau der Feldbusstation mit sämtlichen Einstellungen der Buskoppler und Busklemmen bzw. der Feldbus Box Module vorbereiten. Diese Konfiguration kann später in der Inbetriebnahmephase per Download an die Feldbusstation übertragen werden. Zur Dokumentation wird Ihnen der Aufbau der Feldbusstation, eine Stückliste der verwendeten Feldbus-Komponenten, eine Liste der von Ihnen geänderten Parameter etc. aufbereitet. Bereits existierende Feldbusstationen stehen nach einem Upload zur weiteren Bearbeitung zur Verfügung.

#### **Parametrierung**

KS2000 bietet auf einfache Art den Zugriff auf die Parameter einer Feldbusstation: Für sämtliche Buskoppler und alle intelligenten Busklemmen sowie Feldbus Box Module stehen spezifische Dialoge zur Verfügung, mit deren Hilfe die Einstellungen leicht modifiziert werden können. Alternativ haben Sie vollen Zugriff auf sämtliche internen Register. Die Bedeutung der Register entnehmen Sie bitte der Registerbeschreibung.

#### **Inbetriebnahme**

KS2000 erleichtert die Inbetriebnahme von Maschinenteilen bzw. deren Feldbusstationen: Projektierte Einstellungen können per Download auf die Feldbus-Module übertragen werden. Nach dem *Login* auf die Feldbusstation besteht die Möglichkeit, Einstellungen an Koppler, Klemmen und Feldbus Box Modulen direkt *online* vorzunehmen. Dazu stehen die gleichen Dialoge und der Registerzugriff wie in der Projektierungsphase zur Verfügung.

KS2000 bietet den Zugriff auf die Prozessabbilder von Buskoppler und Feldbus Box:

- Sie können per Monitoring das Ein- und Ausgangsabbild beobachten.
- Zur Inbetriebnahme der Ausgangsmodule können im Ausgangsprozessabbild Werte vorgegeben werden.

Sämtliche Möglichkeiten des Online-Modes können parallel zum eigentlichen Feldbus-Betrieb der Feldbusstation vorgenommen werden. Das Feldbus-Protokoll hat dabei natürlich stets die höhere Priorität.

## <span id="page-17-0"></span>**4.2 Parametrierung mit KS2000**

Verbinden Sie Konfigurationsschnittstelle Ihres Feldbuskopplers über das Konfigurationskabel mit der seriellen Schnittstelle Ihres PCs und starten Sie die Konfigurations-Software *KS2000*.

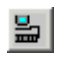

Klicken Sie auf den Button *Login*. Die Konfigurations-Software lädt nun die Informationen der angeschlossenen Feldbusstation. Im dargestellten Beispiel ist dies

- ein Buskoppler für Ethernet BK9000
- eine digitale Eingangsklemme KL1xx2
- eine Klemmenmodul für Jalousie-Motoren KM2774-0000
- eine Bus-Endklemme KL9010

<span id="page-17-1"></span>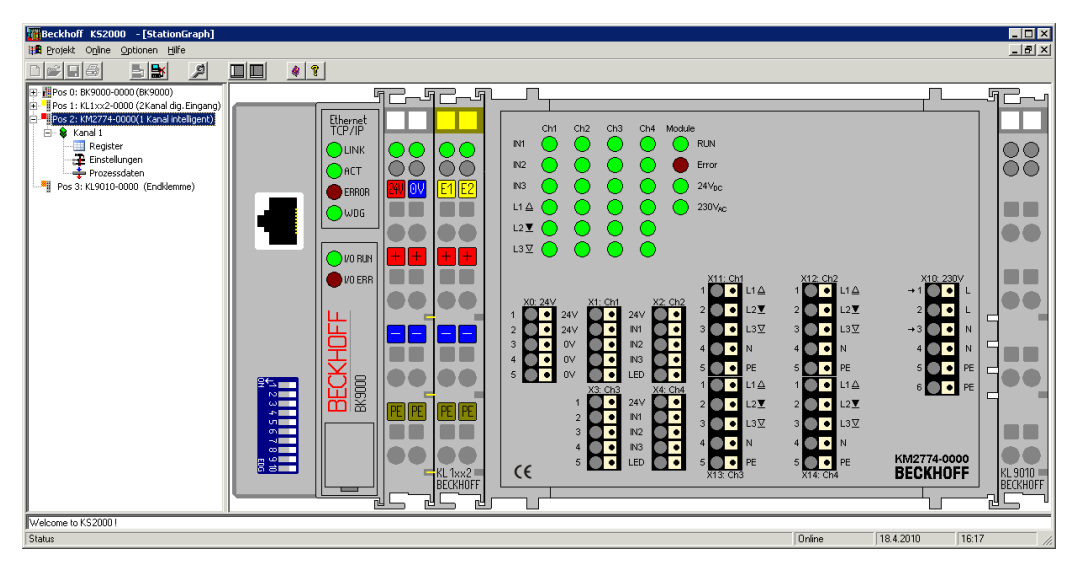

Abb. 6: Darstellung der Feldbusstation in KS2000

Das linke Fenster der KS2000 zeigt die Klemmen der Feldbusstation in einer Baumstruktur an. Das rechte Fenster der KS2000 zeigt die Klemmen der Feldbusstation grafisch an.

Klicken Sie nun in der Baumstruktur des linken Fensters auf das Plus-Zeichen vor dem Modul, dessen Parameter sie verändern möchten (Im Beispiel Position 2).

<span id="page-18-1"></span>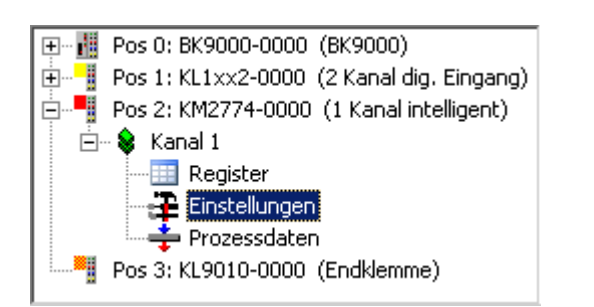

Abb. 7: KS2000 Baumzweig für Kanal 1 der KM2774

Für das KM2774-0000 werden die Baumzweige *Register*, *Einstellungen* und *ProcData* angezeigt:

- Register erlaubt den direkten Zugriff auf die Register des KM2774-0000.
- Unter [Einstellungen \[](#page-18-0) $\blacktriangleright$  [19\]](#page-18-0) finden Sie die Dialogmaske zur Parametrierung des KM2774-0000.
- <span id="page-18-0"></span>• ProcData zeigt die Prozessdaten des KM2774-0000.

### **4.3 Einstellungen**

Einstellungen zur Parametrierung der KM2774-0000.

<span id="page-18-2"></span>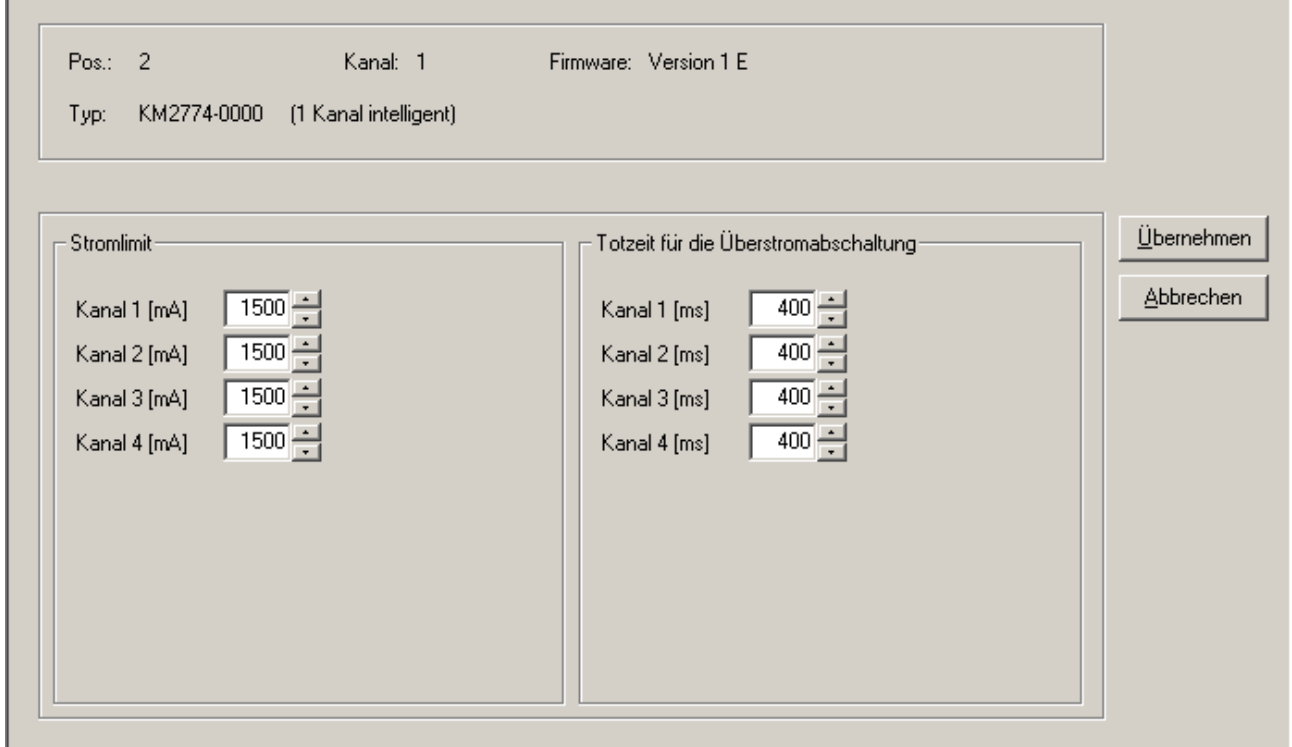

Abb. 8: Dialogmaske zur Parametrierung der KM2774

#### **Stromlimit**

#### **Kanal 1 (R34)**

#### [R34 \[](#page-28-1)[}](#page-28-1) [29\]](#page-28-1)

Hier können Sie das Stromlimit für Kanal 1 festlegen (Default: 1500 mA). Zulässiger Wertebereich: 50 bis 1500 mA.

#### **Kanal 2 (R35)**

[R35 \[](#page-29-0)[}](#page-29-0) [30\]](#page-29-0)

Hier können Sie das Stromlimit für Kanal 1 festlegen (Default: 1500 mA). Zulässiger Wertebereich: 50 bis 1500 mA.

#### **Kanal 3 (R36)**

#### [R36 \[](#page-29-1)[}](#page-29-1) [30\]](#page-29-1)

Hier können Sie das Stromlimit für Kanal 1 festlegen (Default: 1500 mA). Zulässiger Wertebereich: 50 bis 1500 mA.

#### **Kanal 4 (R37)**

#### R<sub>37</sub> [▶ [30\]](#page-29-2)

Hier können Sie das Stromlimit für Kanal 1 festlegen (Default: 1500 mA). Zulässiger Wertebereich: 50 bis 1500 mA.

#### **Totzeit**

#### **Totzeit für Kanal 1 (R38)**

#### [R38 \[](#page-29-3)[}](#page-29-3) [30\]](#page-29-3)

Hier können Sie die Totzeit bis zur Überstromabschaltung für Kanal 1 festlegen (Default: 400 ms). Zulässiger Wertebereich: 100 bis 2560 ms in Schritten von 10 ms. Wenn Sie 0 ms eingeben, wird die Totzeit abgeschaltet. Der Ausgang schaltet bei Überschreiten des Stromlimits sofort ab.

#### **Totzeit für Kanal 2 (R39)**

#### [R39 \[](#page-29-4)[}](#page-29-4) [30\]](#page-29-4)

Hier können Sie die Totzeit bis zur Überstromabschaltung für Kanal 2 festlegen (Default: 400 ms). Zulässiger Wertebereich: 100 bis 2560 ms in Schritten von 10 ms. Wenn Sie 0 ms eingeben, wird die Totzeit abgeschaltet. Der Ausgang schaltet bei Überschreiten des Stromlimits sofort ab.

#### **Totzeit für Kanal 3 (R40)**

#### [R40 \[](#page-29-5)[}](#page-29-5) [30\]](#page-29-5)

Hier können Sie die Totzeit bis zur Überstromabschaltung für Kanal 3 festlegen (Default: 400 ms). Zulässiger Wertebereich: 100 bis 2560 ms in Schritten von 10 ms. Wenn Sie 0 ms eingeben, wird die Totzeit abgeschaltet. Der Ausgang schaltet bei Überschreiten des Stromlimits sofort ab.

#### **Totzeit für Kanal 4 (R41)**

#### [R41 \[](#page-29-6)[}](#page-29-6) [30\]](#page-29-6)

Hier können Sie die Totzeit bis zur Überstromabschaltung für Kanal 4 festlegen (Default: 400 ms). Zulässiger Wertebereich: 100 bis 2560 ms in Schritten von 10 ms. Wenn Sie 0 ms eingeben, wird die Totzeit abgeschaltet. Der Ausgang schaltet bei Überschreiten des Stromlimits sofort ab.

# <span id="page-20-0"></span>**5 Zugriff aus dem Anwenderprogramm**

## <span id="page-20-1"></span>**5.1 Prozessabbild**

Das Klemmenmodul KM2774 stellt sich im Prozessabbild mit 2 oder 3 Byte Eingangs- und 2 oder 3 Byte Ausgangsdaten dar. Diese sind wie folgt aufgeteilt:

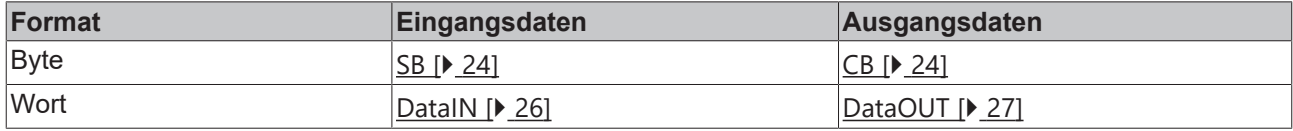

\*) Word-Alignment: Der Buskoppler legt Worte auf gerade Byte-Adressen

#### **Legende**

SB: Status-Byte (entfällt bei kompakter Auswertung) CB: Control-Byte (entfällt bei kompakter Auswertung)

DataIN: Prozesseingangsdaten

DataOUT: Prozessausgangsdaten

- Die Zuordnung der Bytes und Worte zu den Adressen der Steuerung entnehmen Sie bitte der Seite Mapping  $[]$  [22\]](#page-21-0).
- Die Bedeutung des Control- und Status-Bytes entnehmen Sie bitte der Seite [Control- und Status-Byte](#page-23-1) [\[](#page-23-1)[}](#page-23-1) [24\]](#page-23-1).
- Die Beschreibung der Prozessdatenworte entnehmen Sie bitte den Seiten [Prozesseingangsdaten](#page-25-0) [\(DataIN\) \[](#page-25-0)[}](#page-25-0) [26\]](#page-25-0) und [Prozessausgangsdaten \(DataOUT\) \[](#page-26-0)[}](#page-26-0) [27\]](#page-26-0).

## <span id="page-21-0"></span>**5.2 Mapping**

Die Klemmenmodul KM2774 belegt Eingangs- und Ausgangsadressen im Prozessabbild der Steuerung. Die Zuordnung der Prozessdaten (Ein- und Ausgangsdaten) und Parametrierungsdaten (Control- und Status-Bytes) zu den Steuerungsadressen wird als Mapping bezeichnet. Die Art des Mappings ist abhängig von:

- dem verwendeten Feldbus-System
- dem Klemmentyp
- der Parametrierung des Buskopplers (Bedingungen) wie
	- kompakte oder Komplexe Auswertung
	- Intel- oder Motorola-Format
	- Word-Alignment ein- oder ausgeschaltet

Die Buskoppler (BKxxxx, LCxxxx) und Busklemmen Controller (BCxxxx, BXxxxx) werden mit bestimmten Voreinstellungen (Default-Einstellungen) ausgeliefert. Mit der Konfigurationssoftware KS2000 oder mit einer Master-Konfigurationssoftware (z. B. TwinCAT System Manager oder ComProfibus) können Sie diese Default-Einstellungen verändern.

Die folgenden Tabellen zeigen das Mapping in Abhängigkeit der verschiedenen Bedingungen. Die Inhalte der einzelnen Bytes entnehmen Sie bitte den Seiten *Prozessabbild* sowie *Control- und Status-Bytes*.

#### **Kompakte Auswertung**

Bei kompakter Auswertung belegt das KM2774 Adressen im Ein- und Ausgangsprozessabbild. Der Zugriff auf Control- und Status-Byte ist nicht möglich.

#### **Kompakte Auswertung im Intel-Format**

Default-Mapping für CANopen-, CANCAL-, DeviceNet-, ControlNet-, Modbus-, RS232- und RS485-Koppler

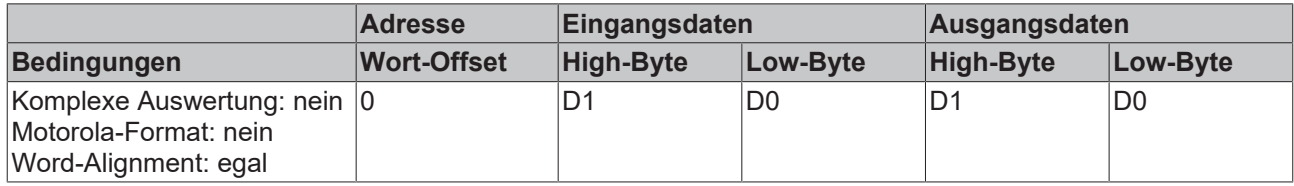

#### **Kompakte Auswertung im Motorola-Format**

Default-Mapping für PROFIBUS- und Interbus-Koppler

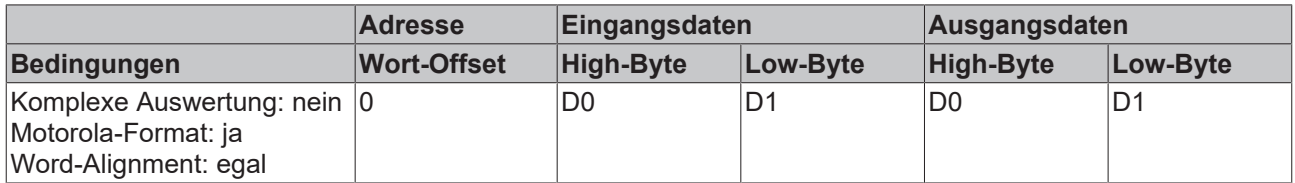

#### **Komplexe Auswertung**

Bei kompakter Auswertung belegt das KM2774 Adressen im Ein- und Ausgangsprozessabbild. Der Zugriff auf Control- und Status-Byte ist möglich.

#### **Komplexe Auswertung im Intel-Format**

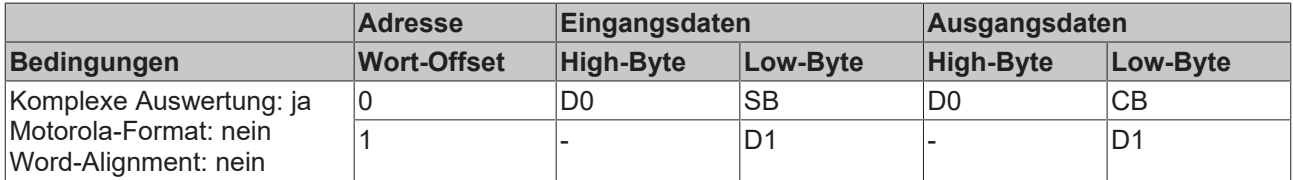

#### **Komplexe Auswertung im Motorola-Format**

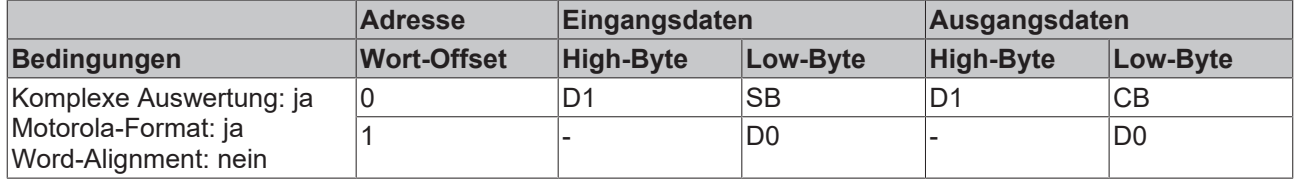

#### **Komplexe Auswertung im Intel-Format bei Word-Alignment**

Default-Mapping für Lightbus-, Ethernet- und EtherCAT-Koppler (BK1120) sowie Busklemmen Controller (BCxxxx, BXxxxx)

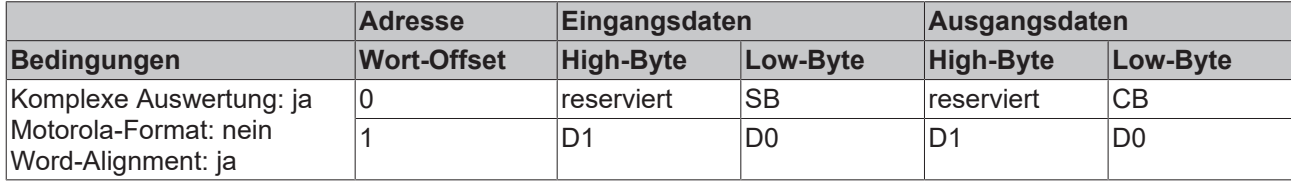

#### **Komplexe Auswertung im Motorola-Format bei Word-Alignment**

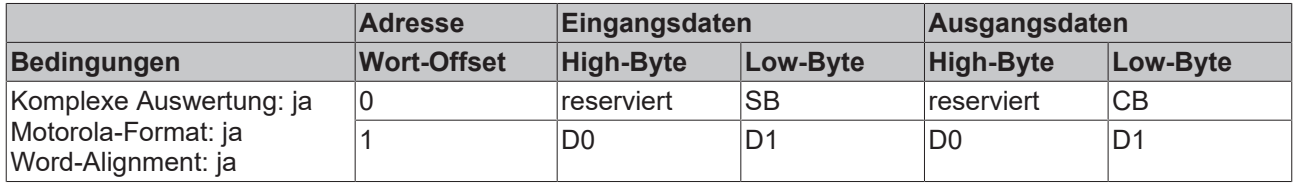

#### **Legende**

Komplexe Auswertung: Zusätzlich zu den Prozessdaten werden auch die Control- und Status-Bytes in den Adressraum eingeblendet.

Motorola-Format: Einstellbar ist Motorola- oder Intel-Format.

Word-Alignment: Damit der Adressbereich der Kanäle immer auf einer Wortgrenze beginnt, werden Leer-Bytes in das Prozessabbild eingefügt.

SB Status-Byte (erscheint im Eingangsprozessabbild)

CB: Control-Byte (erscheint im Ausgangsprozessabbild)

D0: niederwertiges Byte des Datenworts

D1: höherwertiges Byte des Datenworts

reserviert: Dieses Byte belegt den Prozessdatenspeicher, hat aber keine Funktion. "-": Diese Byte wird vom Modul nicht belegt oder benutzt.

## <span id="page-23-1"></span><span id="page-23-0"></span>**5.3 Control- und Status-Byte**

### **5.3.1 Prozessdatenbetrieb**

#### <span id="page-23-4"></span>**Control-Byte (bei Prozessdatenbetrieb)**

Das Control-Byte (CB) befindet sich im [Ausgangsabbild \[](#page-20-1)[}](#page-20-1) [21\]](#page-20-1) und wird von der Steuerung zur Klemme übertragen.

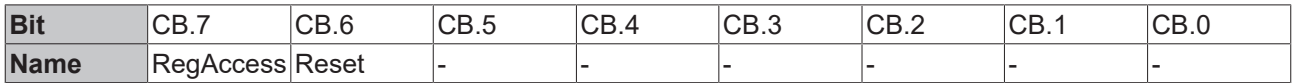

#### **Legende**

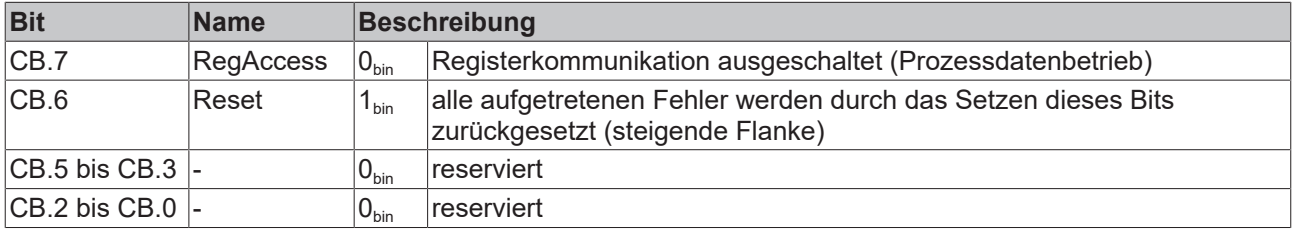

#### <span id="page-23-3"></span>**Status-Byte (bei Prozessdatenbetrieb)**

Das Status-Byte (SB) befindet sich im [Eingangsabbild \[](#page-20-1) $\blacktriangleright$  [21\]](#page-20-1) und wird von der Klemme zur Steuerung übertragen.

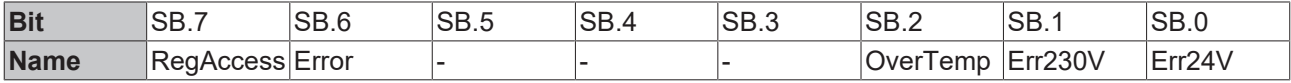

#### **Legende**

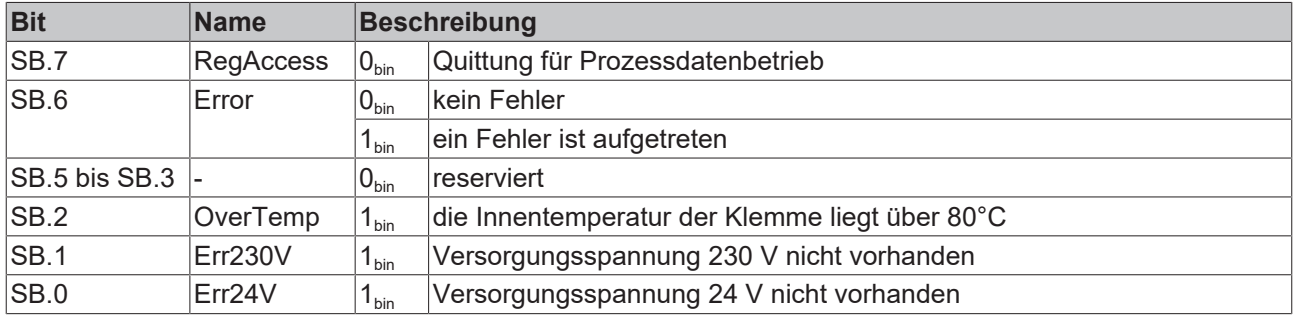

### <span id="page-23-2"></span>**5.3.2 Registerkommunikation**

#### **Control-Byte (bei Registerkommunikation)**

Das Control-Byte (CB) befindet sich im [Ausgangsabbild \[](#page-20-1) $\blacktriangleright$  [21\]](#page-20-1) und wird von der Steuerung zur Klemme übertragen.

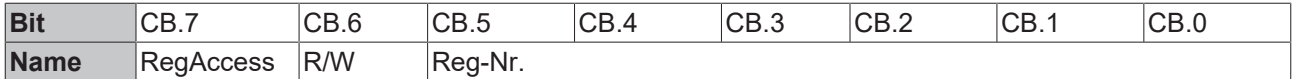

#### **Legende**

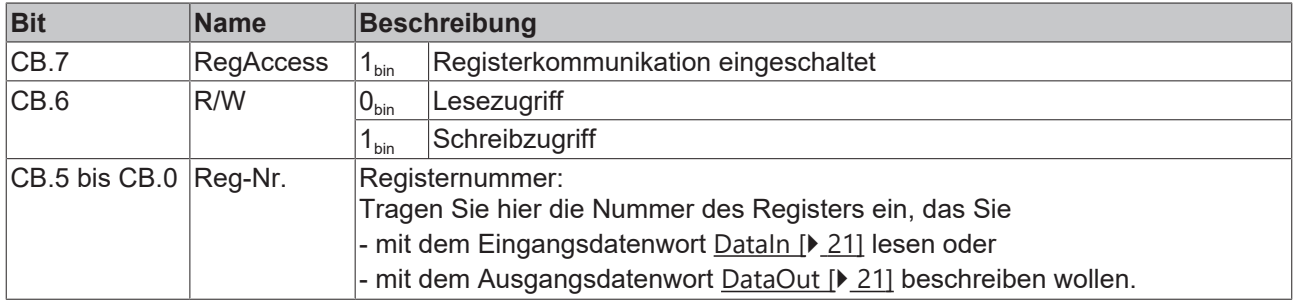

#### **Status-Byte (bei Registerkommunikation)**

Das Status-Byte (SB) befindet sich im <u>[Eingangsabbild \[](#page-20-1)▶ [21\]](#page-20-1)</u> und wird von der Klemme zur Steuerung übertragen.

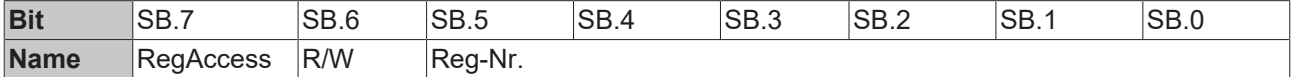

#### **Legende**

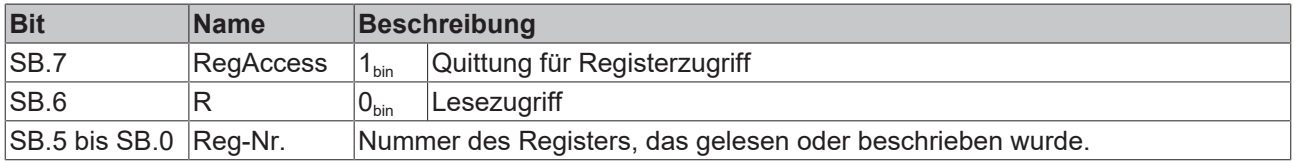

# <span id="page-25-0"></span>**5.4 Prozesseingangsdaten (DataIN)**

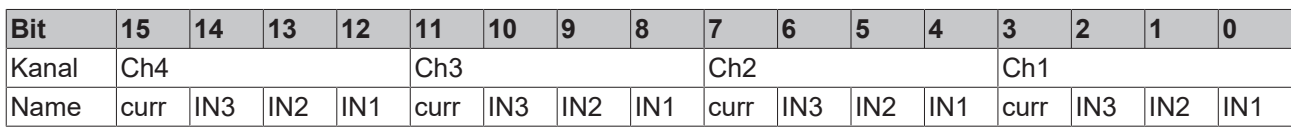

### **Legende**

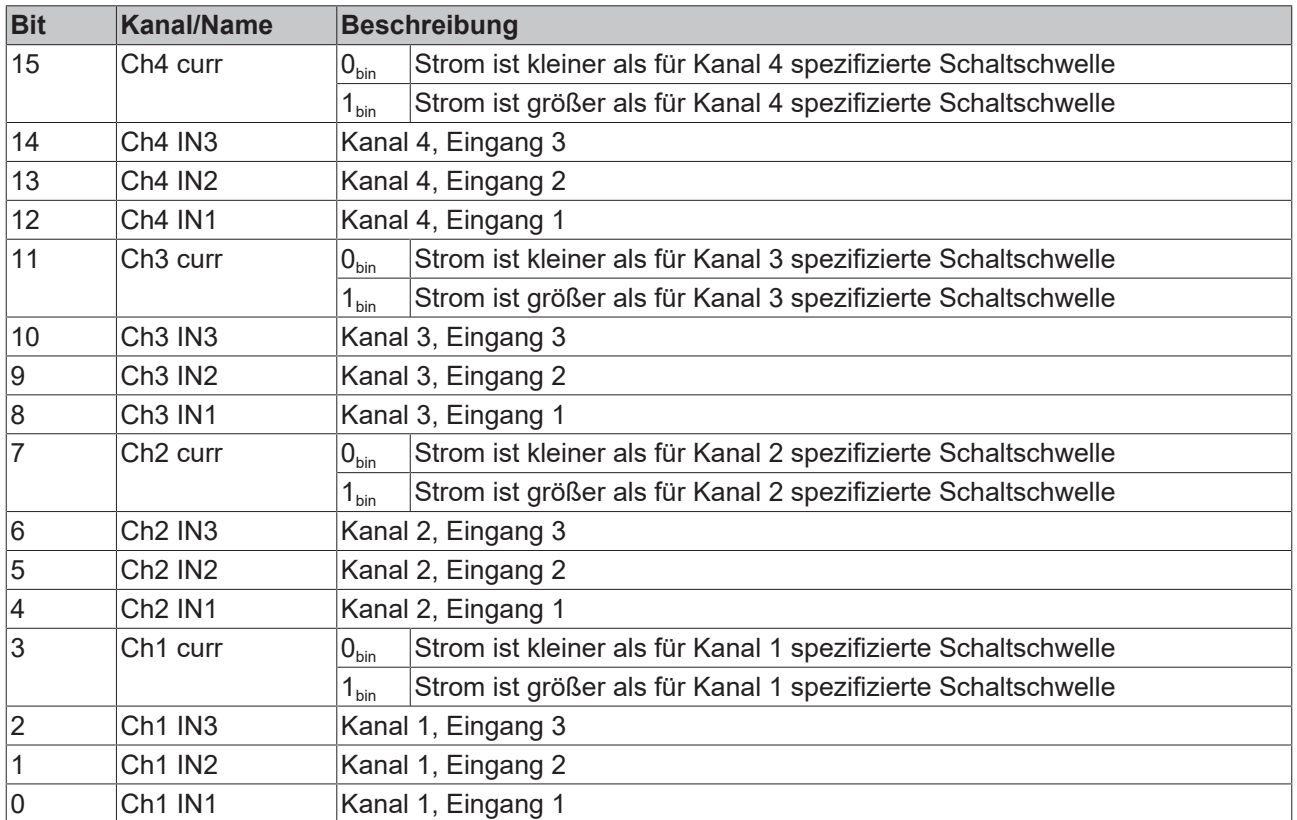

# <span id="page-26-0"></span>**5.5 Prozessausgangsdaten (DataOUT)**

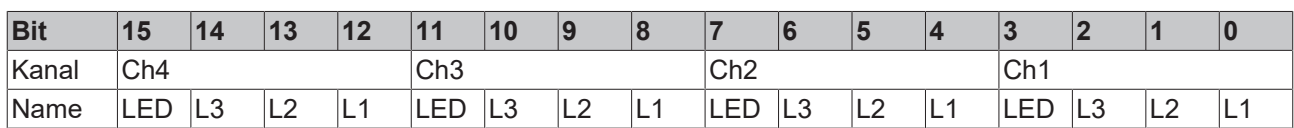

### **Legende**

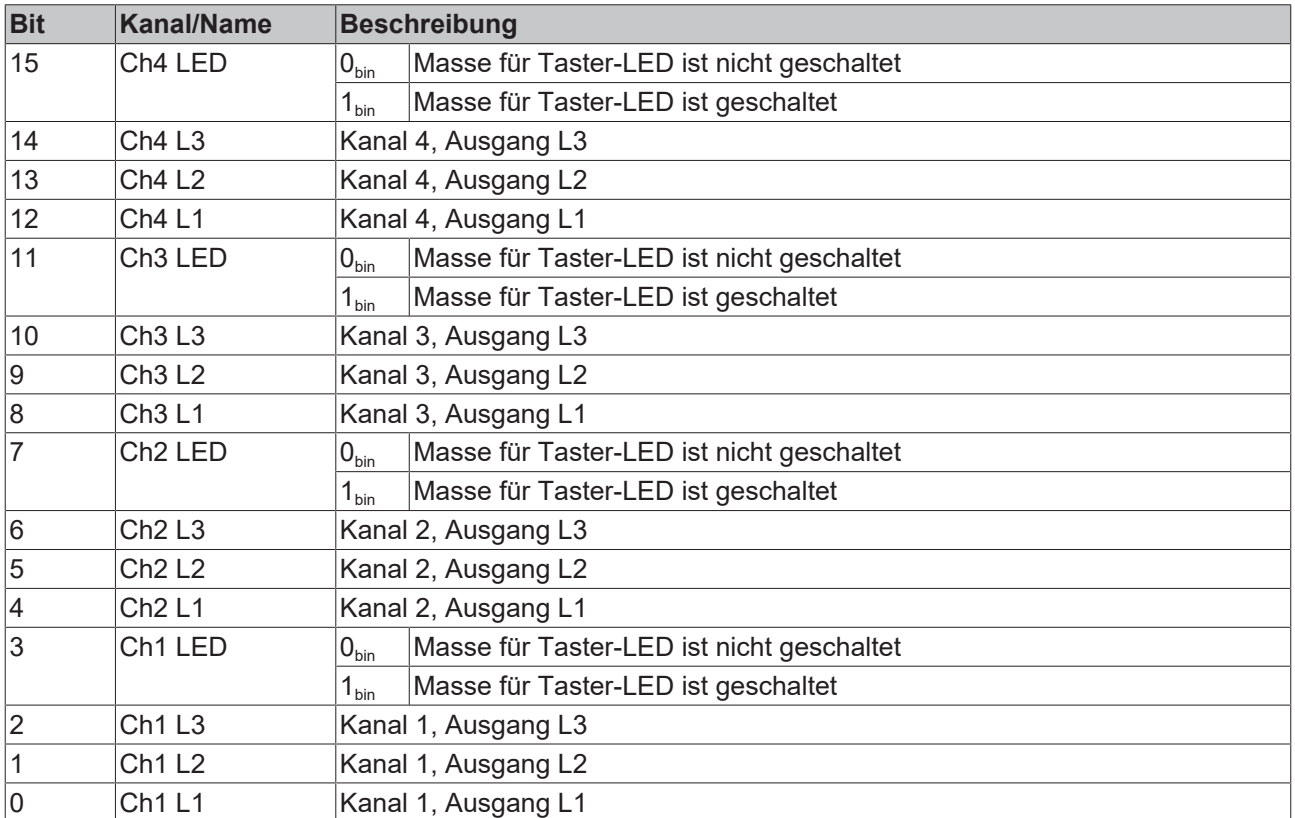

## <span id="page-27-0"></span>**5.6 Registerübersicht**

Die Register dienen zur Parametrierung der Klemmenmodule. Sie können über die [Registerkommunikation](#page-30-0) [\[](#page-30-0)<sup>▶</sup> [31\]](#page-30-0) ausgelesen oder beschrieben werden.

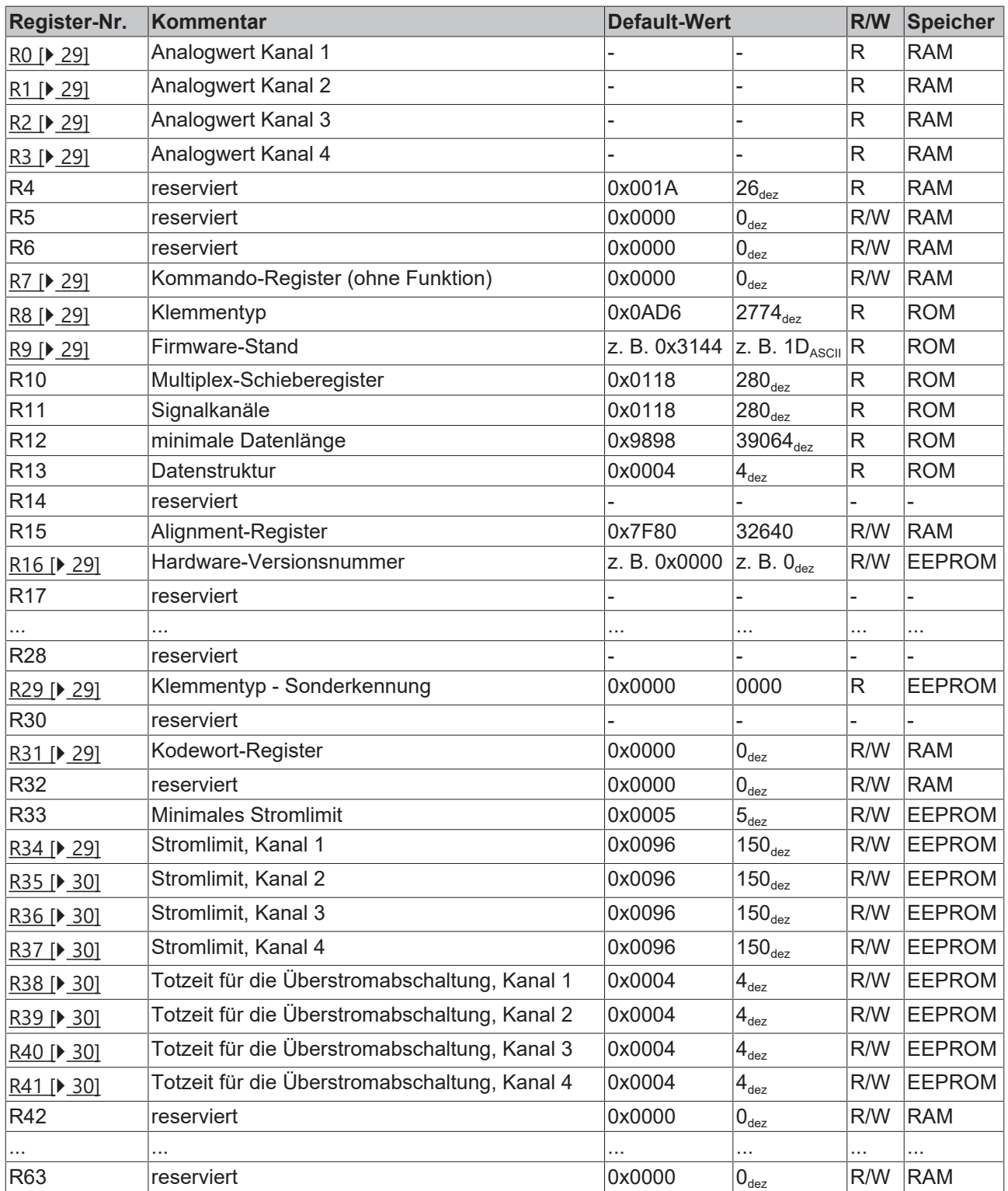

## <span id="page-28-0"></span>**5.7 Registerbeschreibung**

Die Register dienen zur Parametrierung der Klemmenmodule. Sie können über die [Registerkommunikation](#page-30-0) [\[](#page-30-0)[}](#page-30-0) [31\]](#page-30-0) ausgelesen oder beschrieben werden.

#### <span id="page-28-2"></span>**R0: Analogwert von Kanal 1**

<span id="page-28-3"></span>Beinhaltet den momentanen Analogwert von Kanal 1.

#### **R1: Analogwert von Kanal 2**

<span id="page-28-4"></span>Beinhaltet den momentanen Analogwert von Kanal 2.

#### **R2: Analogwert von Kanal 3**

<span id="page-28-5"></span>Beinhaltet den momentanen Analogwert von Kanal 3.

#### **R3: Analogwert von Kanal 4**

<span id="page-28-6"></span>Beinhaltet den momentanen Analogwert von Kanal 4.

#### **R7: Kommando-Register**

<span id="page-28-7"></span>Das Kommando-Register des KM2774-0000 hat keine Funktion.

#### **R8: Klemmentyp**

<span id="page-28-8"></span>Im Register R8 steht die Bezeichnung der Klemme: 0x0AD6 (2774<sub>dez</sub>)

#### **R9: Firmware-Stand**

Im Register R9 steht in ASCII-Codierung der Firmware-Stand der Klemme, z. B. **0x3141 = '1A'**. Hierbei entspricht die **'0x31'** dem ASCII-Zeichen **'1'** und die **'0x41'** dem ASCII-Zeichen **'A'**. Dieser Wert kann nicht verändert werden.

#### <span id="page-28-9"></span>**R16: Hardware-Versionsnummer**

<span id="page-28-10"></span>Im Register R16 steht der Hardware-Stand der Klemme.

#### **R29: Klemmentyp - Sonderkennung**

<span id="page-28-11"></span>Im Register R29 steht die Sonderkennung der Klemme: 0x0000 (0<sub>dez</sub>)

#### **R31: Kodewort-Register**

- Wenn Sie in die Anwender-Register Werte schreiben ohne zuvor das Anwender-Kodewort (0x1235) in das Kodewort-Register eingetragen zu haben, werden diese Werte von der Klemme nicht übernommen.
- Wenn Sie in die Anwender-Register Werte schreiben und haben zuvor das Anwender-Kodewort (0x1235) in das Kodewort-Register eingetragen, werden diese Werte in die RAM-Register und in die EEPROM-Register geschrieben und bleiben somit bei einem Neustart der Klemme erhalten.

<span id="page-28-1"></span>Das Kodewort wird bei einem Neustart der Klemme zurückgesetzt.

#### **R34: Stromlimit, Kanal 1**

Hier können Sie das Stromlimit für Kanal 1 festlegen (Default: 150. Skalierung: 150<sub>dez</sub> entspricht 1500 mA. Zulässiger Wertebereich: 5 bis 150<sub>dez</sub>

#### <span id="page-29-0"></span>**R35: Stromlimit, Kanal 2**

Hier können Sie das Stromlimit für Kanal 2 festlegen (Default: 150<sub>dez</sub>). Skalierung: 150<sub>dez</sub> entspricht 1500 mA. Zulässiger Wertebereich: 5 bis 150dez

#### <span id="page-29-1"></span>**R36: Stromlimit, Kanal 3**

Hier können Sie das Stromlimit für Kanal 3 festlegen (Default: 150. Skalierung:  $150_{\text{dez}}$  entspricht 1500 mA. Zulässiger Wertebereich: 5 bis  $150_{\text{dex}}$ 

#### <span id="page-29-2"></span>**R37: Stromlimit, Kanal 4**

Hier können Sie das Stromlimit für Kanal 4 festlegen (Default: 150<sub>dez</sub>). Skalierung: 150<sub>dez</sub> entspricht 1500 mA. Zulässiger Wertebereich: 5 bis 150<sub>dez</sub>

#### <span id="page-29-3"></span>**R38: Totzeit für die Überstromabschaltung, Kanal 1**

Hier können Sie die Totzeit bis zur Überstromabschaltung für Kanal 1 festlegen (Default:  $40_{des}$ ). Skalierung:  $40_{\text{dex}}$  entspricht 400 ms. Zulässiger Wertebereich: 10 bis 256<sub>dez</sub> Wenn Sie 0 eingeben, wird die Totzeit abgeschaltet. Der Ausgang schaltet bei Überschreiten des Stromlimits sofort ab.

#### <span id="page-29-4"></span>**R39: Totzeit für die Überstromabschaltung, Kanal 2**

Hier können Sie die Totzeit bis zur Überstromabschaltung für Kanal 2 festlegen (Default:  $40_{des}$ ). Skalierung:  $40_{\text{dex}}$  entspricht 400 ms. Zulässiger Wertebereich: 10 bis  $256_{\text{der}}$ Wenn Sie 0 eingeben, wird die Totzeit abgeschaltet. Der Ausgang schaltet bei Überschreiten des Stromlimits sofort ab.

#### <span id="page-29-5"></span>**R40: Totzeit für die Überstromabschaltung, Kanal 3**

Hier können Sie die Totzeit bis zur Überstromabschaltung für Kanal 3 festlegen (Default:  $40_{\text{des}}$ ). Skalierung:  $40<sub>dez</sub>$  entspricht 400 ms. Zulässiger Wertebereich: 10 bis 256<sub>dez</sub> Wenn Sie 0 eingeben, wird die Totzeit abgeschaltet. Der Ausgang schaltet bei Überschreiten des Stromlimits sofort ab.

#### <span id="page-29-6"></span>**R41: Totzeit für die Überstromabschaltung, Kanal 4**

Hier können Sie die Totzeit bis zur Überstromabschaltung für Kanal 4 festlegen (Default:  $40_{des}$ ).

Skalierung:  $40_{\text{dex}}$  entspricht 400 ms. Zulässiger Wertebereich: 10 bis  $256<sub>der</sub>$ 

Wenn Sie 0 eingeben, wird die Totzeit abgeschaltet. Der Ausgang schaltet bei Überschreiten des Stromlimits sofort ab.

## <span id="page-30-0"></span>**5.8 Beispiele für die Register-Kommunikation**

<span id="page-30-1"></span>Die Nummerierung der Bytes in den Beispielen entspricht der Darstellung ohne Word-Alignment.

### **5.8.1 Beispiel 1: Lesen des Firmware-Stands aus Register 9**

#### **Ausgangsdaten**

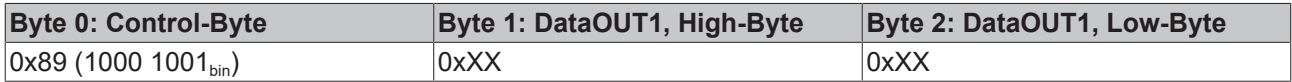

Erläuterung:

- Bit 0.7 gesetzt bedeutet: Register-Kommunikation eingeschaltet.
- Bit 0.6 nicht gesetzt bedeutet: lesen des Registers.
- Bit 0.5 bis Bit 0.0 geben mit 00 1001 $_{\text{bin}}$  die Registernummer 9 an.
- Das Ausgangsdatenwort (Byte 1 und Byte 2) ist beim Lesezugriff ohne Bedeutung. Will man ein Register verändern, so schreibt man in das Ausgangswort den gewünschten Wert hinein.

#### **Eingangsdaten (Antwort der Busklemme)**

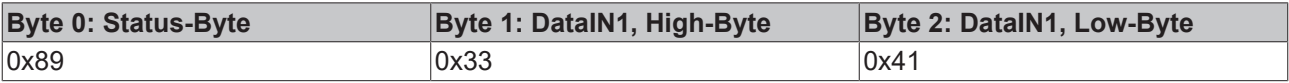

Erläuterung:

- Die Klemme liefert im Status-Byte als Quittung den Wert des Control-Bytes zurück.
- Die Klemme liefert im Eingangsdatenwort (Byte 1 und Byte 2) den Firmware-Stand 0x3341 zurück. Dies ist als ASCII-Code zu interpretieren:
	- ASCII-Code 0x33 steht für die Ziffer 3
	- ASCII-Code 0x41 steht für den Buchstaben A Die Firmware-Version lautet also 3A.

### <span id="page-30-2"></span>**5.8.2 Beispiel 2: Beschreiben eines Anwender-Registers**

#### **Code-Wort**

Im normalen Betrieb sind bis auf das Register 31, alle Anwender-Register schreibgeschützt. Um diesen Schreibschutz aufzuheben, müssen Sie das Code-Wort (0x1235) in Register 31 schreiben. Das Schreiben eines Wertes ungleich 0x1235 in Register 31 aktiviert den Schreibschutz wieder. Beachten Sie, dass Änderungen an einigen Registern erst nach einem Neustart (Power-Off/Power-ON) der Klemme übernommen werden.

#### **I. Schreiben des Code-Worts (0x1235) in Register 31**

#### **Ausgangsdaten**

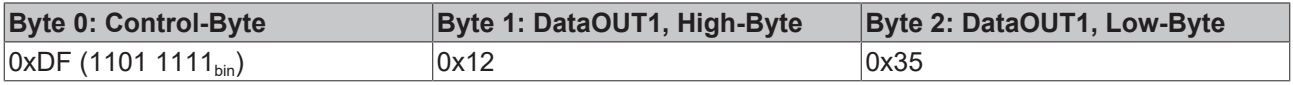

#### Erläuterung:

- Bit 0.7 gesetzt bedeutet: Register-Kommunikation eingeschaltet.
- Bit 0.6 gesetzt bedeutet: schreiben des Registers.
- Bit 0.5 bis Bit 0.0 geben mit 01 1111 $_{\text{bin}}$  die Registernummer 31 an.
- Das Ausgangsdatenwort (Byte 1 und Byte 2) enthält das Code-Wort (0x1235) um den Schreibschutz zu deaktivieren.

#### **Eingangsdaten (Antwort der Busklemme)**

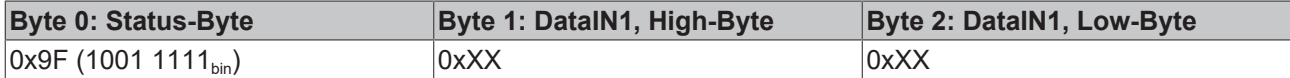

Erläuterung:

- Die Klemme liefert im Status-Byte als Quittung einen Wert zurück der sich nur in Bit 0.6 vom Wert des Control-Bytes unterscheidet.
- Das Eingangsdatenwort (Byte 1 und Byte 2) ist nach dem Schreibzugriff ohne Bedeutung. Eventuell noch angezeigte Werte sind nicht gültig!

#### **II. Lesen des Register 31 (gesetztes Code-Wort überprüfen)**

#### **Ausgangsdaten**

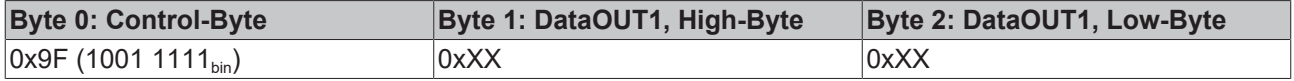

Erläuterung:

- Bit 0.7 gesetzt bedeutet: Register-Kommunikation eingeschaltet.
- Bit 0.6 nicht gesetzt bedeutet: lesen des Registers.
- Bit 0.5 bis Bit 0.0 geben mit 01 1111 $_{\text{bin}}$  die Registernummer 31 an.
- Das Ausgangsdatenwort (Byte 1 und Byte 2) ist beim Lesezugriff ohne Bedeutung.

#### **Eingangsdaten (Antwort der Busklemme)**

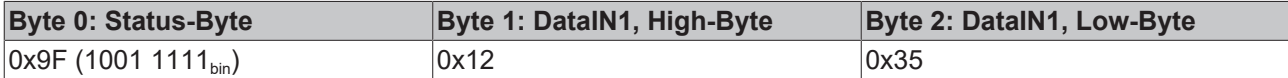

Erläuterung:

- Die Klemme liefert im Status-Byte als Quittung den Wert des Control-Bytes zurück.
- Die Klemme liefert im Eingangsdatenwort (Byte 1 und Byte 2) den aktuellen Wert des Code-Wort-Registers zurück.

#### **III. Schreiben des Register 32 (Inhalt des Feature-Registers ändern)**

#### **Ausgangsdaten**

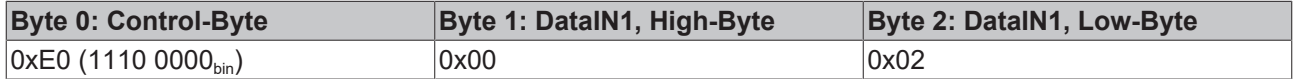

Erläuterung:

- Bit 0.7 gesetzt bedeutet: Register-Kommunikation eingeschaltet.
- Bit 0.6 gesetzt bedeutet: schreiben des Registers.
- Bit 0.5 bis Bit 0.0 geben mit 10 0000 $_{bin}$  die Registernummer 32 an.
- Das Ausgangsdatenwort (Byte 1 und Byte 2) enthält den neuen Wert für das Feature-Register.

#### **VORSICHT**

#### **Beachten Sie die Registerbeschreibung!**

Der hier angegebene Wert 0x0002 ist nur ein Beispiel!

Die Bits des Feature-Registers verändern die Eigenschaften der Klemme und haben je nach Klemmen-Typ unterschiedliche Bedeutung. Informieren Sie sich in der Beschreibung des Feature-Registers ihrer Klemme (Kapitel *Registerbeschreibung*) über die Bedeutung der einzelnen Bits, bevor Sie die Werte verändern.

#### **Eingangsdaten (Antwort der Busklemme)**

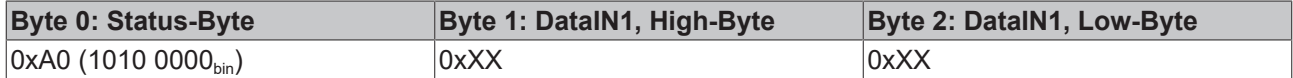

Erläuterung:

- Die Klemme liefert im Status-Byte als Quittung einen Wert zurück der sich nur in Bit 0.6 vom Wert des Control-Bytes unterscheidet.
- Das Eingangsdatenwort (Byte 1 und Byte 2) ist nach dem Schreibzugriff ohne Bedeutung. Eventuell noch angezeigte Werte sind nicht gültig!

#### **IV. Lesen des Register 32 (geändertes Feature-Register überprüfen)**

#### **Ausgangsdaten**

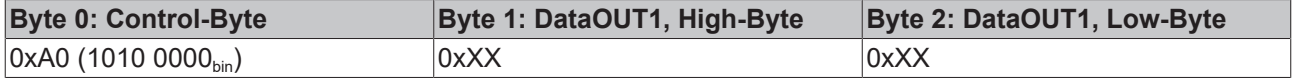

Erläuterung:

- Bit 0.7 gesetzt bedeutet: Register-Kommunikation eingeschaltet.
- Bit 0.6 nicht gesetzt bedeutet: lesen des Registers.
- Bit 0.5 bis Bit 0.0 geben mit 10 0000 $_{\text{bin}}$  die Registernummer 32 an.
- Das Ausgangsdatenwort (Byte 1 und Byte 2) ist beim Lesezugriff ohne Bedeutung.

#### **Eingangsdaten (Antwort der Busklemmen)**

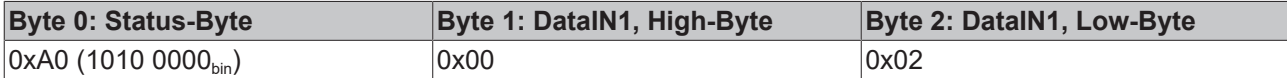

Erläuterung:

- Die Klemme liefert im Status-Byte als Quittung den Wert des Control-Bytes zurück.
- Die Klemme liefert im Eingangsdatenwort (Byte 1 und Byte 2) den aktuellen Wert des Feature-Registers zurück.

#### **V. Schreiben des Register 31 (Code-Wort zurücksetzen)**

#### **Ausgangsdaten**

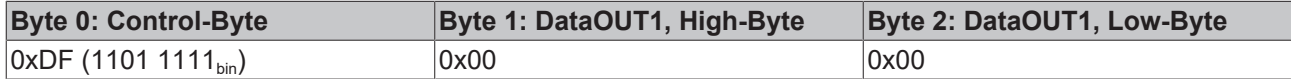

Erläuterung:

- Bit 0.7 gesetzt bedeutet: Register-Kommunikation eingeschaltet.
- Bit 0.6 gesetzt bedeutet: schreiben des Registers.
- Bit 0.5 bis Bit 0.0 geben mit 01 1111 $_{bin}$  die Registernummer 31 an.
- Das Ausgangsdatenwort (Byte 1 und Byte 2) enthält 0x0000 um den Schreibschutz wieder zu aktivieren.

#### **Eingangsdaten (Antwort der Busklemmen)**

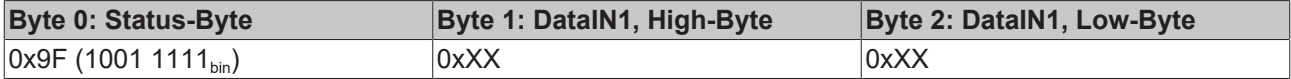

Erläuterung:

- Die Klemme liefert im Status-Byte als Quittung einen Wert zurück der sich nur in Bit 0.6 vom Wert des Control-Bytes unterscheidet.
- Das Eingangsdatenwort (Byte 1 und Byte 2) ist nach dem Schreibzugriff ohne Bedeutung. Eventuell noch angezeigte Werte sind nicht gültig!

# <span id="page-34-0"></span>**6 Anhang**

## <span id="page-34-1"></span>**6.1 Support und Service**

Beckhoff und seine weltweiten Partnerfirmen bieten einen umfassenden Support und Service, der eine schnelle und kompetente Unterstützung bei allen Fragen zu Beckhoff Produkten und Systemlösungen zur Verfügung stellt.

#### **Beckhoff Niederlassungen und Vertretungen**

Wenden Sie sich bitte an Ihre Beckhoff Niederlassung oder Ihre Vertretung für den lokalen Support und Service zu Beckhoff Produkten!

Die Adressen der weltweiten Beckhoff Niederlassungen und Vertretungen entnehmen Sie bitte unseren Internetseiten: [www.beckhoff.com](https://www.beckhoff.com/)

Dort finden Sie auch weitere Dokumentationen zu Beckhoff Komponenten.

#### **Support**

Der Beckhoff Support bietet Ihnen einen umfangreichen technischen Support, der Sie nicht nur bei dem Einsatz einzelner Beckhoff Produkte, sondern auch bei weiteren umfassenden Dienstleistungen unterstützt:

- Support
- Planung, Programmierung und Inbetriebnahme komplexer Automatisierungssysteme
- umfangreiches Schulungsprogramm für Beckhoff Systemkomponenten

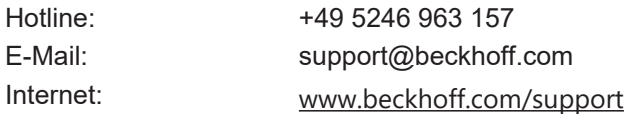

#### **Service**

Das Beckhoff Service-Center unterstützt Sie rund um den After-Sales-Service:

- Vor-Ort-Service
- Reparaturservice
- Ersatzteilservice
- Hotline-Service

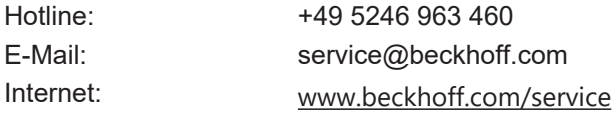

#### **Unternehmenszentrale Deutschland**

Beckhoff Automation GmbH & Co. KG

Hülshorstweg 20 33415 Verl Deutschland

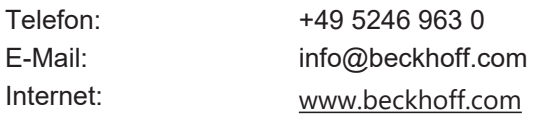

# **Abbildungsverzeichnis**

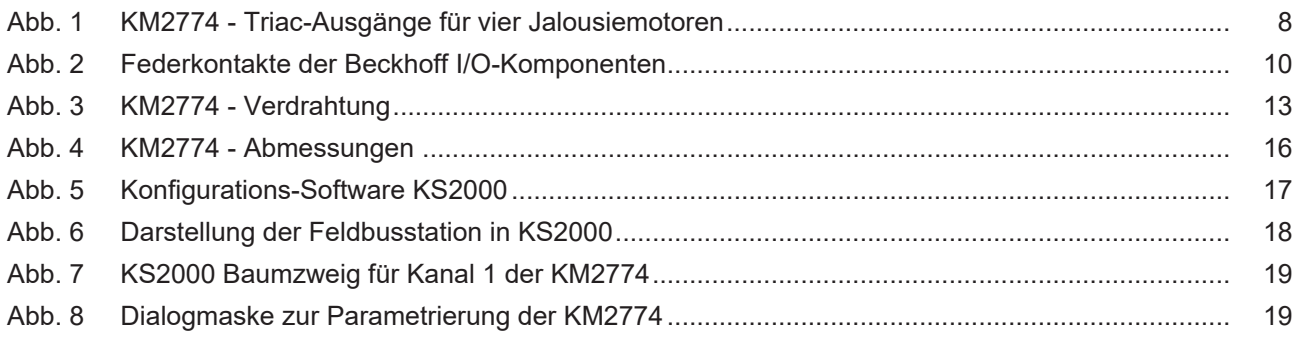

Mehr Informationen: [www.beckhoff.com/KM2774](https://www.beckhoff.com/KM2774)

Beckhoff Automation GmbH & Co. KG Hülshorstweg 20 33415 Verl **Deutschland** Telefon: +49 5246 9630 [info@beckhoff.com](mailto:info@beckhoff.de?subject=KM2774-0000) [www.beckhoff.com](https://www.beckhoff.com)

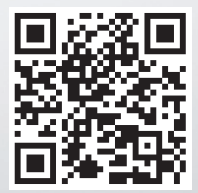